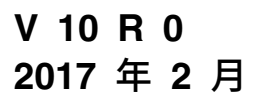

# **IBM Marketing Platform 升级 指南**

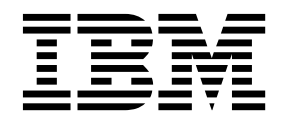

#### 注意 -

在使用本信息及其支持的产品前,请先阅读第 73 [页的『声明』中](#page-76-0)的信息。

此版本适用于 IBM Marketing Platform V10.0.0 以及所有后续发行版和修订版,直到新版本中另有声明为止。

# 目录

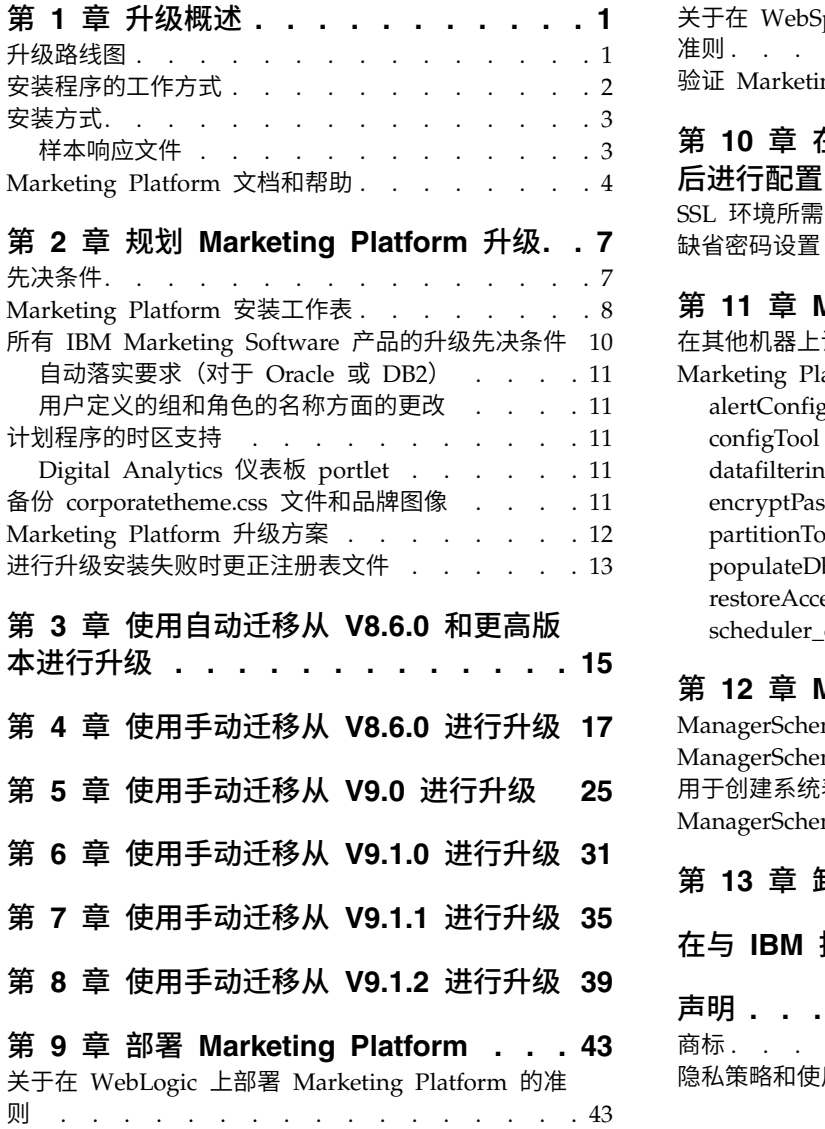

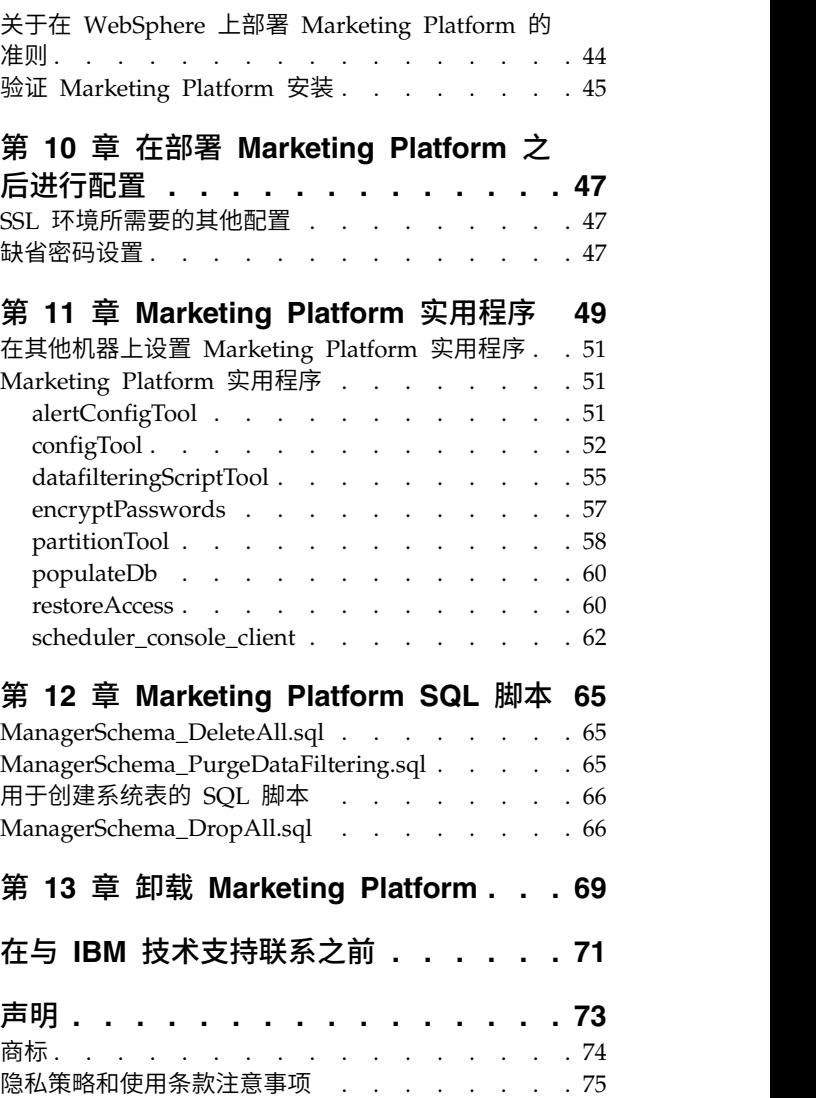

# <span id="page-4-0"></span>第 **1** 章 升级概述

Marketing Platform 的升级将在您升级、配置和部署 Marketing Platform 时完成。 《Marketing Platform 升级指南》提供有关升级、配置和部署 Marketing Platform 的 详细信息。

使用『升级路线图』一节来全面了解如何使用《Marketing Platform 升级指南》。

# 升级路线图

使用升级路线图可快速找到安装 Marketing Platform 所需的信息。

您可使用下表来扫描一些任务,必须完成这些任务,才能安装 Marketing Platform

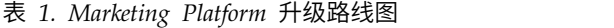

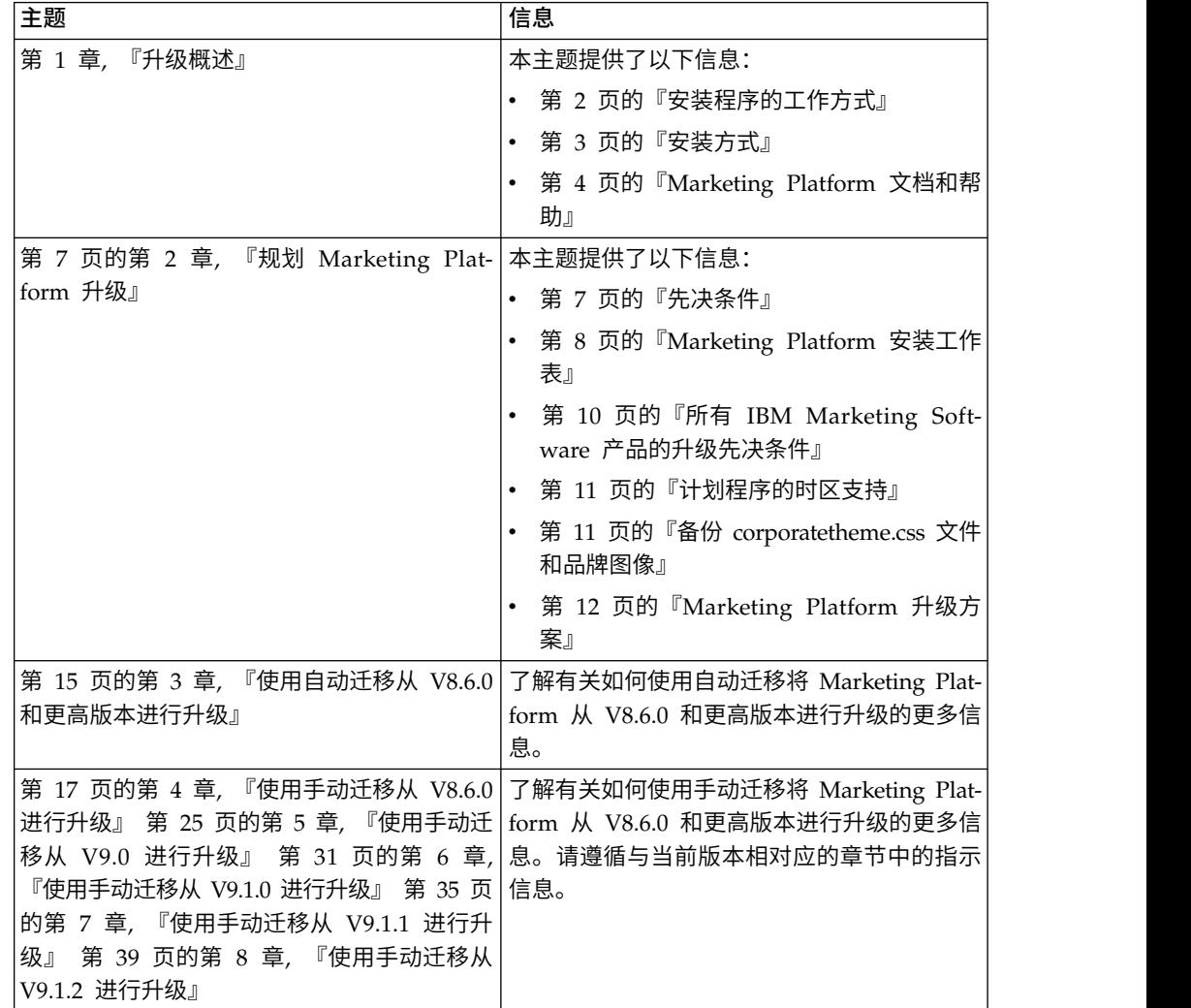

| 主题                                   | 信息                                                   |
|--------------------------------------|------------------------------------------------------|
| 第 43 页的第 9 章, 『部署 Marketing Plat-    | 本主题提供了以下信息:                                          |
| form』                                | 第 43 页的『关于在 WebLogic 上部署<br>Marketing Platform 的准则』  |
|                                      | 第 44 页的『关于在 WebSphere 上部署<br>Marketing Platform 的准则』 |
|                                      | 第 45 页的『验证 Marketing Platform 安<br>装』                |
| 第 47 页的第 10 章, 『在部署 Marketing Plat-  | 本主题提供了以下信息:                                          |
| form 之后进行配置』                         | 第 47 页的『缺省密码设置』                                      |
| 第 49 页的第 11 章, 『Marketing Platform 实 | 本主题提供了以下信息:                                          |
| 用程序』                                 | 第 51 页的『在其他机器上设置 Marketing<br>Platform 实用程序』         |
|                                      | 第 51 页的 『alertConfigTool』                            |
|                                      | 第 52 页的 『configTool』                                 |
|                                      | 第 55 页的『datafilteringScriptTool』                     |
|                                      | 第 57 页的 『encryptPasswords』                           |
|                                      | 第 58 页的『partitionTool』                               |
|                                      | 第 60 页的『populateDb』                                  |
|                                      | 第 60 页的『restoreAccess』                               |
|                                      | 第 62 页的 『scheduler_console_client』                   |
| 第 65 页的第 12 章, 『Marketing Platform   | 本主题提供了以下信息:                                          |
| SQL 脚本』                              | 第 65 页的                                              |
|                                      | 『ManagerSchema_DeleteAll.sql』                        |
|                                      | 第 65 页的                                              |
|                                      | 『ManagerSchema_PurgeDataFiltering.sql』               |
|                                      | 第 66 页的『用于创建系统表的 SQL 脚<br>本』                         |
|                                      | 第 66 页的                                              |
|                                      | 『ManagerSchema_DropAll.sql』.                         |
| 第 69 页的第 13 章, 『卸载 Marketing Plat-   | 本主题提供了有关如何卸载 Marketing Plat-                         |
| form』                                | form 的信息。                                            |
|                                      |                                                      |

<span id="page-5-0"></span>表 *1. Marketing Platform* 升级路线图 *(*续*)*

### 安装程序的工作方式

当您安装 Marketing Platform 时, 可将 IBM® Marketing Software 安装程序与 Marketing Platform 安装程序配合使用。

在安装流程中,IBM Marketing Software 套件安装程序会启动各个产品安装程序。

请遵循下列准则来安装 Marketing Platform。

• 确保 IBM Marketing Software 安装程序和 Marketing Platform 安装程序所在的 目录是服务器上要用作 Marketing Platform 安装目录的目录。当 Marketing Platform 安装程序的多个版本均存在于 IBM Marketing Software 安装程序所在的目录

<span id="page-6-0"></span>中时,IBM Marketing Software 安装程序会在安装向导中"IBM Marketing Soft ware 产品"屏幕上显示 Marketing Platform 的最新版本。

• 如果计划在安装 Marketing Platform 之后立即安装补丁,请确保补丁安装程序与 IBM Marketing Software 安装程序和 Marketing Platform 安装程序在同一目录中。

缺省情况下,IBM Marketing Software 安装在下列其中一个目录中:

- /opt/IBM/IMS (对于 UNIX)
- C:\IBM\MS (对于 Windows)

缺省情况下,IBM Marketing Software 产品安装在 *IBM\_Marketing\_Software\_home* 目 录的子目录中。例如,Marketing Platform 安装在 *IBM\_Marketing\_Software\_home*/ Platform 目录中。

但是,可在安装期间更改这些目录。

#### 安装方式

IBM Marketing Software 套件安装程序可采用下列其中一种方式运行: GUI 方式、控 制台方式或静默方式(也称为无人照管方式)。安装 Marketing Platform 时,请选择 符合您的需求的方式。

如果要进行升级,请使用该安装程序执行您在初始安装期间执行的许多相同任务。

#### **GUI** 方式

可通过使用图形用户界面来采用 GUI 方式(对于 Windows)或 X Window System 方式 (对于 UNIX) 来安装 Marketing Platform。

#### 控制台方式

使用控制台方式来通过使用命令行窗口安装 Marketing Platform。

注:要以控制台方式正确显示"安装程序"屏幕,请将终端软件配置为支持 UTF-8 字符编 码。其他字符编码(例如 ANSI)不会正确呈现文本,某些信息将无法阅读。

#### 静默方式

使用静默方式或无人照管方式多次安装 Marketing Platform。静默方式对安装使用响应 文件,并且不要求用户在安装流程中进行输入操作。

注:在集群 Web 应用程序或集群侦听器环境中,升级安装不支持静默方式。

#### 样本响应文件

必须创建响应文件,才能设置 Marketing Platform 的静默安装。您可以使用样本响应 文件来创建您的响应文件。样本响应文件随 ResponseFiles 压缩归档中的安装程序一起 提供。

下表提供了样本响应文件的相关信息:

#### <span id="page-7-0"></span>表 *2.* 样本响应文件的描述

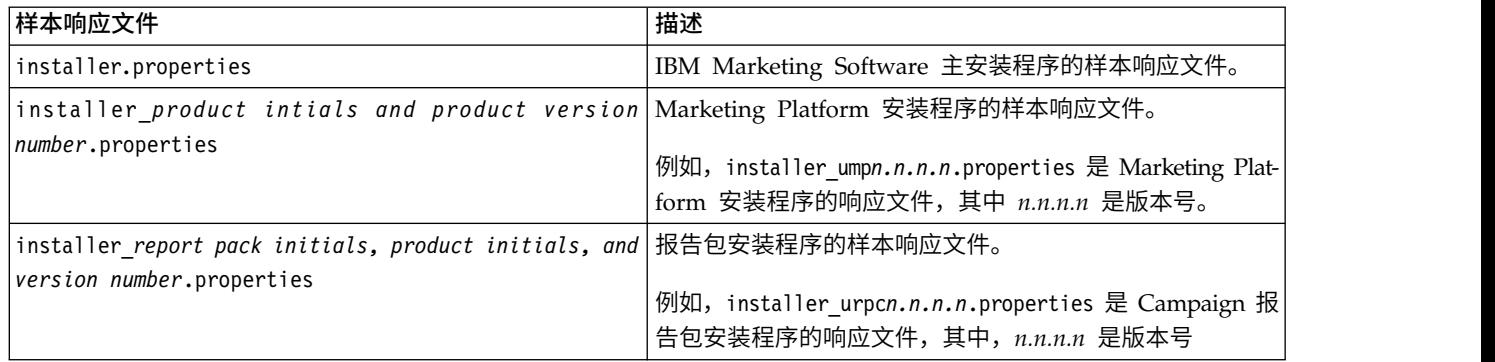

# **Marketing Platform** 文档和帮助

IBM Marketing Platform 为用户、管理员和开发人员提供了文档和帮助。

#### 表 *3.* 开始正常运转

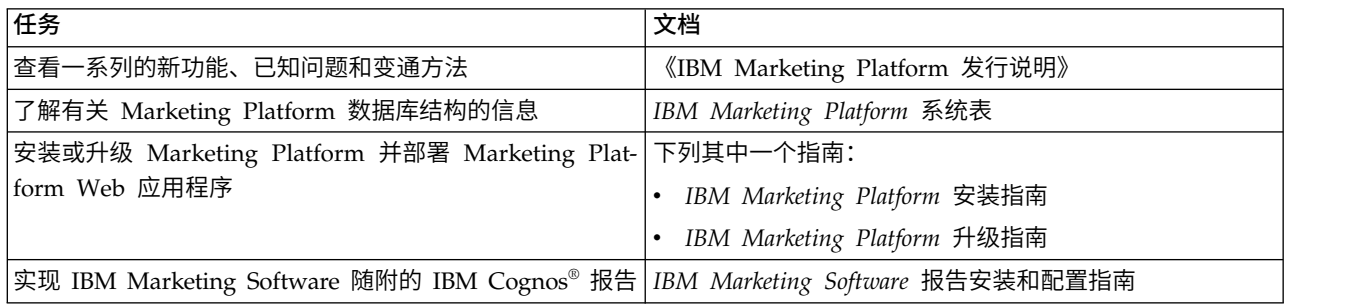

#### 表 *4.* 配置和使用 *Marketing Platform*

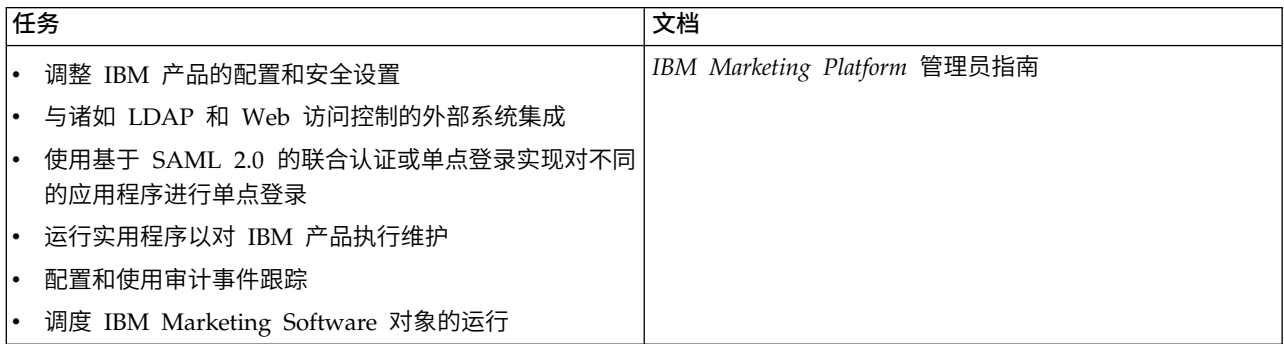

#### 表 *5.* 获取帮助

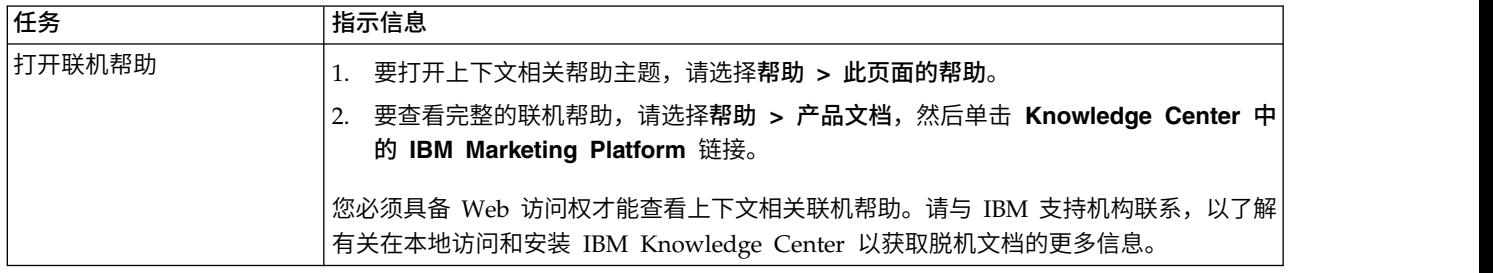

#### 表 *5.* 获取帮助 *(*续*)*

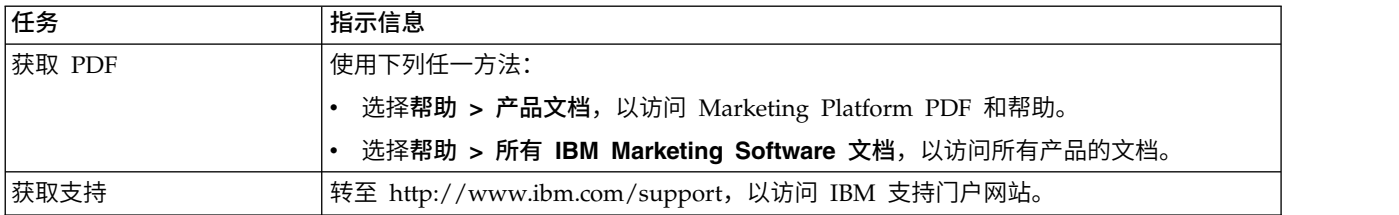

# <span id="page-10-0"></span>第 **2** 章 规划 **Marketing Platform** 升级

可升级 Marketing Platform 的当前版本,以使它升级为具有最新功能的最新版本。

# 先决条件

在安装或升级任何 IBM Marketing Software 产品之前,必须确保计算机具有所有必备 软件和硬件。

#### 系统需求

有关系统需求的信息,请参阅《建议软件环境和最低系统需求》指南。

为使 Opportunity Detect 连接至 DB2 数据库,客户端机器上的 DB2 安装的 /home/ db2inst1/include 目录中必须包含安装头文件。要在安装中包含头文件,请在安装 DB2 时选择定制安装选项,然后选择基本应用程序开发工具功能部件。

#### **DB2** 需求

为使 Opportunity Detect 连接至 DB2 数据库,客户端机器上的 DB2 安装的 home/ db2inst1/include 目录中必须包含安装头文件。要在安装中包含头文件,请在安装 DB2 时选择定制安装选项,然后选择基本应用程序开发工具功能部件。

#### 网络域要求

为了遵循浏览器限制,作为一个套件安装的 IBM Marketing Software 产品都必须安装 在同一网络域上,这些浏览器限制旨在控制跨站点脚本编制所能造成的安全风险。

#### **JVM** 要求

必须将套件中的 IBM Marketing Software 应用程序部署在专用 Java™ 虚拟机 (JVM) 上。IBM Marketing Software 产品定制由 Web 应用程序服务器使用的 JVM。如果遇 到与 JVM 相关的错误, 那么必须创建专用于 IBM Marketing Software 产品的 Oracle WebLogic 或 WebSphere® 域。

#### 知识要求

要安装 IBM Marketing Software 产品,必须对将在其中安装这些产品的环境具有全面 的认识。这包括关于操作系统、数据库和 Web 应用程序服务器的认识。

#### 因特网浏览器设置

请确保因特网浏览器符合下列设置要求:

- v 浏览器不能高速缓存 Web 页面。
- v 浏览器不能阻止弹出窗口。

#### <span id="page-11-0"></span>访问许可权

请验证您是否具有下列网络许可权来完成安装任务:

- 对所有必需数据库的管理访问权
- 对用来运行 Web 应用程序服务器和 IBM Marketing Software 组件的操作系统帐 户的相关目录和子目录的读写访问权
- 对必须编辑的所有文件的写许可权
- 对必须在其中保存文件的所有目录(例如安装目录,如果正在升级,那么还包括备 份目录)的写许可权
- v 用于运行安装程序的相应读、写和执行许可权

请验证您是否具有 Web 应用程序服务器的管理密码。

对于 UNIX, IBM 产品的所有安装程序文件都必须具有完全许可权, 例如, rwxrxr-x。

#### **JAVA\_HOME** 环境变量

如果在安装 IBM Marketing Software 产品的计算机上定义了 **JAVA\_HOME** 环境变量, 请验证该变量是否指向受支持版本的 JRE。有关系统需求的信息,请参阅《IBM Mar keting Software 建议的软件环境和最低系统需求》指南。

如果 **JAVA\_HOME** 环境变量指向不正确的 JRE,那么在运行 IBM Marketing Software 安 装程序之前,必须取消设置 **JAVA\_HOME** 变量。

可通过使用下列其中一种方法来取消设置 **JAVA\_HOME** 环境变量:

- v Windows:在命令窗口中,输入 **set JAVA\_HOME=** (保留为空白)并按 **Enter** 键。
- v UNIX:在终端中,输入 **export JAVA\_HOME=** (保留为空白)并按 **Enter** 键。

IBM Marketing Software 安装程序会将 JRE 安装在 IBM Marketing Software 安装 目录的顶级目录中。各个 IBM Marketing Software 应用程序安装程序不会安装 JRE。 它们将指向由 IBM Marketing Software 安装程序所安装的 JRE 所在的位置。您可以 在完成所有安装之后重置该环境变量。

有关受支持的 JRE 的更多信息,请参阅《IBM Marketing Software 建议的软件环境和 最低系统需求》指南。

#### **Marketing Platform** 安装工作表

使用 Marketing Platform 安装工作表来收集有关 Marketing Platform 数据库以及安 装 Marketing Platform 时所需要的其他 IBM Marketing Software 产品的信息。

可使用下表来收集有关包含 Marketing Platform 系统表的数据库的信息:

表 *6.* 有关该数据库的信息

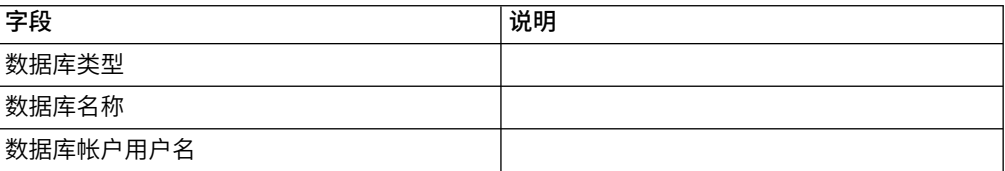

表 *6.* 有关该数据库的信息 *(*续*)*

| 字段      | 说明              |
|---------|-----------------|
| 数据库帐户密码 |                 |
| JNDI 名称 | UnicaPlatformDS |
| ODBC 名称 |                 |

#### 有关 **Marketing Platform** 数据库的核对表

每个 IBM Marketing Software 产品的安装向导必须能够与 Marketing Platform 系统 表数据库进行通信,才能注册该产品。每次运行安装程序时,都必须输入有关 Marketing Platform 系统表数据库的以下数据库连接信息:

- 数据库类型
- JDBC 连接 URL
- 数据库主机名
- 数据库端口
- 数据库名称或模式标识
- 数据库帐户的用户名和密码

#### 有关在 **Web** 应用程序服务器上部署 **IBM Marketing Platform** 的核对 えきの あいしゃ おおし あいしゃ おおし あいしゃ おおし あいしゃ

在部署 Marketing Platform 之前,请获取以下信息:

- v 协议:如果在 Web 应用程序服务器中实现了 SSL,那么协议是 HTTP 或 HTTPS。
- 主机: 将部署 Marketing Platform 的机器的名称。
- v 端口:Web 应用程序服务器侦听的端口。
- v 域名:安装 IBM 产品的每台机器的公司域。例如,mycompany.com。必须将所有 IBM 产品安装在同一公司域中,并且必须输入全部是小写字母的域名。

如果域名条目中存在不匹配的情况,那么在尝试使用 Marketing Platform 功能部件 或在产品之间导航时可能会遇到问题。在部署产品之后,通过登录并在设置 **>** 配置 页面上更改产品导航类别中的相关配置属性的值,可以更改域名。

#### 有关启用 **Marketing Platform** 实用程序的核对表

如果计划使用 Marketing Platform 实用程序,请在开始安装 Marketing Platform 之 前,获取以下 JDBC 连接信息。

v JRE 的路径。缺省值是安装程序放置在 IBM 安装目录下的 JRE V1.7 的路径。

您可以接受此缺省值,也可以指定另一个路径。如果指定另一个路径,那么必须指 向 Sun JRE V1.7。

- JDBC 驱动程序类。安装程序根据您在安装程序中指定的数据库类型自动提供此类。
- JDBC 连接 URL。安装程序提供基本语法,其中包括主机名、数据库名称和端口。 可通过添加其他参数来定制该 URL。
- 系统上的 JDBC 驱动程序类路径。

#### <span id="page-13-0"></span>关于 **Web** 组件的信息

获取具有 Web 组件(您将其部署在 Web 应用程序服务器上)的所有 IBM Marketing Software 产品的以下信息:

- v 其上安装了 Web 应用程序服务器的系统的名称。您可以具有一个或多个 Web 应用 程序服务器,取决于要设置的 IBM Marketing Software 环境。
- 应用程序服务器侦听的端口。如果计划实现 SSL, 请获取 SSL 端口。
- v 部署系统的网络域。例如,mycompany.com。

#### **IBM** 站点标识

如果您正在产品安装程序的"要进行安装的国家或地区"屏幕上列示的其中一个国家或地 区安装 IBM Marketing Software 产品, 那么必须在提供的空格中输入 IBM 站点标识。 可在下列其中一个文档上找到 IBM 站点标识:

- IBM 欢迎信
- v 技术支持欢迎信
- 权利证明书
- 采购软件时发送的其他通信

IBM 可能使用所安装软件提供的数据,以更好地了解客户使用产品的方式以及改进客户 支持。收集的数据不包括任何识别个人的信息。如果您不希望 IBM 收集此类信息,请 完成下列操作:

- 1. 安装 Marketing Platform 之后,作为具有管理特权的用户登录到 Marketing Platform。
- 2. 转至设置 **>** 配置,并将 **Platform** 类别下的禁用页面标记属性设置为 True。

#### 所有 **IBM Marketing Software** 产品的升级先决条件

请正确满足所有针对许可权、操作系统和知识的要求,然后升级 Marketing Platform 以 确保无缝升级体验。

#### 除去由先前的安装版本生成的响应文件

如果要从低于 V8.6.0 的版本升级,那么必须删除由先前的 Marketing Platform 安装 版本生成的响应文件。旧响应文件与 8.6.0 和更高版本的安装程序不兼容。

如果未能除去旧响应文件,可能会导致在运行安装程序时安装程序字段中预填充有不 正确的数据,或者导致安装程序无法安装某些文件或跳过配置步骤。

IBM 响应文件名为 installer.properties。

各个产品的响应文件名为 installer\_*productversion*.properties。

安装程序会在安装期间由您指定的目录中创建响应文件。缺省位置是用户的主目录。

#### 用户帐户要求(对于 **UNIX**)

在 UNIX 上,必须由安装产品的用户帐户完成升级,否则安装程序无法检测到先前的安 装版本。

#### <span id="page-14-0"></span>**32** 位或 **64** 位版本升级

如果要从 Marketing Platform 产品的 32 位版本移至 64 位版本,请确保完成下列任 务:

- 确保产品数据源的数据库客户机库为 64 位。
- 确保所有相关库路径(例如启动脚本或环境脚本)都正确引用数据库驱动程序的 64 位版本。

#### 自动落实要求(对于 **Oracle** 或 **DB2**)

如果 Marketing Platform 系统表在 Oracle 或 DB2® 中, 那么必须对打开的环境启用 自动落实方式。

有关指示信息,请参阅 Oracle 或 DB2 文档。

#### 用户定义的组和角色的名称方面的更改

必须升级 Marketing Platform,然后才能升级 Campaign。要避免升级 Marketing Platform 时出现问题,由用户创建的组和角色的名称必须不同于由 Marketing Platform 定 义的组或角色的名称。

如果这些名称相同,那么必须更改在升级之前创建的组或角色名称。例如,如果已创 建名称为 Admin 的组或角色,那么必须更改该名称,因为 Admin 是 Campaign 中 使用的名称。

## 计划程序的时区支持

在 Marketing Platform 中,可使用计划程序来将进程配置为以您定义的间隔运行。借 助计划程序,可对下列各项进行调度:Campaign 流程图运行、Contact Optimization 优化会话和优化后流程图运行、eMessage 邮件发送活动、PredictiveInsight 模型以及 评分运行。

要在计划程序中利用时区支持,请编辑计划任务并根据需要选择新时区。请参阅 《IBM Marketing Platform 管理员指南》,以了解关于使用计划程序的信息。

### **Digital Analytics** 仪表板 **portlet**

如果任何仪表板包含定制 Digital Analytics portlet, 那么在升级完成后, 您必须重新创 建这些 portlet。

# 备份 **corporatetheme.css** 文件和品牌图像 关于此任务

如果已重建 IBM 框架集的品牌(如《IBM Marketing Platform 管理员指南》中所 述),那么在升级 Marketing Platform 之前, 必须备份已修改的文件。在完成升级操 作之后,但部署 Marketing Platform 的新版本之前,必须复原这些文件。

通常,必须修改 corporatetheme.css 文件和品牌图像。corporatetheme.css 文件和品 牌图像位于 css\theme 目录下面的 unica.war 文件中。

#### <span id="page-15-0"></span>过程

请完成下列步骤以备份 corporatetheme.css 文件和品牌图像:

- 1. 在开始 Marketing Platform 的升级过程之前,生成 unica.war 文件的备份副本。
- 2. 解压缩 unica.war 文件并留置 corporatetheme.css 文件和品牌图像的副本。
- 3. 继续进行 Marketing Platform 的升级,但是不部署 Marketing Platform。
- 请完成下列步骤以备份 corporatetheme.css 文件和品牌图像:<br>1. 在开始 Marketing Platform 的升级过程之前,生成 unica.war 文件的备份副本。<br>2. 解压缩 unica.war 文件并留置 corporatetheme.css 文件和品牌图像的副本。<br>3. 继续进行 Marketing Platform 的升级,但是不部署 Marketing Platform。<br>4. 解压缩新的 unica corporatetheme.css 文件。
- 5. 使用 WAR 格式对新的 unica.war 文件重新打包,并部署 Marketing Platform。

#### 下一步做什么

请参阅《IBM Marketing Platform 管理员指南》,以获取有关重建品牌的更多详细信 息。

#### **Marketing Platform** 升级方案

在了解适用于 Marketing Platform 的当前版本的准则之后,可升级 Marketing Platform 的安装版本。

请遵循下表中的准则来升级 Marketing Platform。

表 *7. Marketing Platform* 升级方案

| Marketing Platform 源 |                                                              |  |
|----------------------|--------------------------------------------------------------|--|
| 版本                   | 升级途径                                                         |  |
|                      | 7.x、8.0.x、8.1.x、8.2.x 不支持直接升级。请完成下列步骤以升级到 Marketing Platform |  |
| 和 8.5.x              | V10.0 <sub>o</sub>                                           |  |
|                      | 从当前版本升级到 V8.6.0。                                             |  |
|                      | ·要完成升级到 V8.6.0,请获取该软件,并遵循安装指南中有关该版<br>本的指示信息。                |  |
|                      | 注: V9.1.1 之前的版本没有单独的升级指南; 升级指示信息包括在<br>安装指南中。                |  |
|                      | 从 V8.6.0 升级到 V10.0。<br>$\mathcal{L}$                         |  |
|                      | 要完成升级到 V10.0,请获取该软件,并遵循此升级指南中的指示<br>信息。                      |  |

<span id="page-16-0"></span>表 *7. Marketing Platform* 升级方案 *(*续*)*

| Marketing Platform 源 |                                                                                           |  |
|----------------------|-------------------------------------------------------------------------------------------|--|
| 版本                   | 升级途径                                                                                      |  |
| $8.6.x$ 和更高版本        | 如下列其中一个主题中所述将 Marketing Platform 安装版本升级。                                                  |  |
|                      | Marketing Platform 升级安装程序可自动完成升级所需的数据迁移。<br>但是,如果贵组织的策略不允许自动进行数据迁移,那么必须手动完<br>成用干进行升级的过程。 |  |
|                      | 如果您想要允许安装程序在数据库中自动创建系统表,请参阅第<br>15 页的第 3 章, 『使用自动迁移从 V8.6.0 和更高版本进行升级』                    |  |
|                      | 如果您想要在数据库中手动创建系统表,请参阅下列其中一个主<br>题。                                                        |  |
|                      | - 第 17 页的第 4 章, 『使用手动迁移从 V8.6.0 进行升级』                                                     |  |
|                      | - 第 25 页的第 5 章, 『使用手动迁移从 V9.0 进行升级』                                                       |  |
|                      | - 第 31 页的第 6 章, 『使用手动迁移从 V9.1.0 进行升级』                                                     |  |
|                      | - 第 35 页的第 7 章, 『使用手动迁移从 V9.1.1 进行升级』                                                     |  |
|                      | - 第 39 页的第 8 章, 『使用手动迁移从 V9.1.2 进行升级』                                                     |  |

### 进行升级安装失败时更正注册表文件

如果由于安装程序未能检测到已安装产品的基本版本而导致安装失败,那么您可以按 如下所述更正注册表文件。

#### 关于此任务

在安装 IBM Marketing Software 产品时创建了一个名为 .com.zerog.registry.xml 的 InstallAnywhere 全局注册表文件。该注册表文件将跟踪该服务器上所有已安装的 IBM Marketing Software 产品(包括它们的功能部件和组件)。

#### 过程

1. 找到 .com.zerog.registry.xml 文件。

根据您要在其中进行安装的服务器不同,.com.zerog.registry.xml 文件位于下列其 中一个位置。

• 在 Windows 服务器上,该文件位于 Program Files/Zero G Registry 文件夹 中。

Zero G Registry 是一个隐藏目录。您必须启用设置才能查看隐藏文件和文件夹。

- 在 Unix 系统上,该文件位于下列其中一个目录中。
	- root 用户 /var/
	- 非 root 用户 \$HOME/
- 在 Mac OSX 服务器上,该文件位于 /library/preferences/ 文件夹中。
- 2. 生成该文件的备份副本。
- 3. 编辑该文件以更改所有涉及到已安装产品的版本的条目。

例如,以下是该文件中对应 IBM Campaign V8.6.0.3 的部分。

<product name="Campaign" id="dd6f88e0-1ef1-11b2-accf-c518be47c366" version=" 8.6.0.3 " copyright="2013" info\_url="" support\_url="" location="<IBM\_Unica\_Home>\Campaign" last\_modified="2013-07-25 15:34:01">

在此例中,您会将所有涉及到 version=" 8.6.0.3 " 的条目更改为基本版本(在此 例中为 8.6.0.0)。

# <span id="page-18-0"></span>第 **3** 章 使用自动迁移从 **V8.6.0** 和更高版本进行升级

自动迁移允许安装程序运行 SQL 脚本并插入升级 Marketing Platform 系统表所需的 配置属性。如果公司政策不允许针对系统表数据库的自动更新,那么必须按照此指南 中别处所述使用手动迁移。

#### 开始之前

请确保您将以下安装程序置于同一目录中。

- IBM Marketing Software 主安装程序
- Marketing Platform 安装程序

使用下列准则作为最佳实践。

- v 将安装程序放置在原先放置产品的先前版本的安装程序的同一目录中。
- 从该目录中除去 IBM Marketing Software 产品安装程序的任何先前版本,以避免 让主安装程序尝试安装这些先前版本。

#### 关于此任务

从 V8.6.0 和更高版本进行升级是原地升级。在原地升级中,可将 Marketing Platform 的已升级版本安装到当前 Marketing Platform 的安装目录中。

请参阅第 12 页的『Marketing Platform [升级方案』,](#page-15-0)以了解有关从较低版本进行升级 的信息。

#### 过程

1. 创建 Marketing Platform 系统表数据库的备份副本。

要点:不要跳过此步骤。如果升级操作失败,那么无法回滚数据库并且数据已损 坏。

- 2. 取消部署 Marketing Platform 部署。
- 3. 运行 IBM Marketing Software 主安装程序。 IBM Marketing Software 主安装 程序将启动。在 IBM Marketing Software 主安装程序启动之后,请遵循下列指示 信息。
	- 当 IBM Marketing Software 主安装程序提示您选择安装目录时, 请选择根安装 目录,而不是 Marketing Platform 安装目录(它在此根目录下)。
	- 当 IBM Marketing Software 主安装程序提示您输入 Marketing Platform 数据 库连接信息时,请输入关于当前 Marketing Platform 系统表的信息。

IBM Marketing Software 主安装程序将暂停并启动 Marketing Platform 安装程 序。

- 4. 在 Marketing Platform 安装程序运行期间,完成下列步骤。
	- a. 当 Marketing Platform 安装程序提示您选择安装目录时,请选择当前 Marketing Platform 安装的目录,通常名为 Platform。
	- b. 选择自动设置数据库。
- c. 遵循安装向导中的剩余步骤,并输入请求的信息。
- 5. 部署您的安装。

注:密切注意安装摘要窗口。如果报告了错误,请检查安装程序日志文件,并在必 要时与 IBM Marketing Software 技术支持中心联系。

# <span id="page-20-0"></span>第 **4** 章 使用手动迁移从 **V8.6.0** 进行升级

Marketing Platform 升级安装程序可自动执行升级所需的所有数据迁移。但是,如果贵 组织的策略不允许自动迁移,那么必须手动完成用于升级 Marketing Platform 的迁移 过程。

#### 开始之前

请确保您将以下安装程序置于同一目录中。

- IBM 主安装程序
- Marketing Platform 安装程序

要手动升级到 Marketing Platform V10.0.x,您必须运行 SQL 脚本和运行一些命令行 实用程序来填充系统表。请确保所安装的 Marketing Platform 9.1.0.x 具备所有功能, 以便您可以运行实用程序。在以下主题中,提供了有关使用这些实用程序的完整信息 (包括常见任务的示例命令)。

- 第 60 页的 『[populateDb](#page-63-0)』
- 第 52 页的 『[configTool](#page-55-0)』
- 第 51 页的 『[alertConfigTool](#page-54-0)』

实用程序位于 Marketing Platform 安装目录下的 tools\bin 目录中。

请参阅第 12 页的『Marketing Platform [升级方案』,](#page-15-0) 以获取有关从其他版本升级的信 息。

#### 过程

1. 创建 Marketing Platform 系统表数据库的备份副本。

要点:不要跳过此步骤。如果升级操作失败,那么无法回滚数据库并且数据已损 坏。

- 2. 取消部署 Marketing Platform 部署。
- 3. 运行 IBM Marketing Software 主安装程序。 IBM Marketing Software 主安装 程序将启动。在 IBM Marketing Software 主安装程序启动之后,请遵循以下指 示信息。
	- 当 IBM Marketing Software 主安装程序提示您选择安装目录时, 请选择根安 装目录,而不是此根目录下的 Marketing Platform 安装目录。
	- v 当 IBM Marketing Software 主安装程序提示您输入 Marketing Platform 数 据库连接信息时,请输入关于当前 Marketing Platform 系统表的信息。

IBM Marketing Software 主安装程序会暂停并启动 Marketing Platform 安装程 序。

- 4. 在 Marketing Platform 安装程序运行期间,完成下列步骤。
	- a. 当 Marketing Platform 安装程序提示您选择安装目录时,请选择当前 Mar keting Platform 安装的目录,通常名为 Platform。
	- b. 允许安装程序创建 Marketing Platform 的先前安装版本的备份副本。
- c. 选择手动设置数据库。
- d. 取消选中运行 **Platform** 配置复选框。
- e. 遵循安装向导中的剩余步骤,并输入请求的信息。
- 5. 对系统表运行下列脚本,其中 *DB\_Type* 是数据库类型。

表 *8.* 用于从 *V8.6.0* 进行升级的 *SQL* 脚本

| 文件详细信息                                       | 文件位置                                               |
|----------------------------------------------|----------------------------------------------------|
| db2 unicode fix 90.sql                       | Marketing Platform 安装目录下的 db\upgrade86to90 目录      |
| 仅适用于 DB2 系统表                                 |                                                    |
| drop-liferay-tables.sql                      | Marketing Platform 安装目录下的 db\upgrade86to90 目录      |
| ManagerSchema DB Type 90upg.sql              | Marketing Platform 安装目录下的 db\upgrade86to90 目录      |
| ManagerSchema DB Type 91upg.sql              | Marketing Platform 安装目录下的 db\upgrade90to91 目录      |
| ManagerSchema DB_Type_911upg.sql             | Marketing Platform 安装目录下的 db\upgrade91to911 目<br>录 |
| ManagerSchema DB Type 10upg.sql              | Marketing Platform 安装目录下的 db\upgrade912to10 目<br>录 |
| DB Type QRTZ Scheduler 10 upgrade Script.sql | Marketing Platform 安装目录下的 db\upgrade912to10 目<br>录 |

- 6. 运行位于 Marketing Platform 安装目录下的 tools\bin\upgrade86to90 目录中 的 upgrade86to90 批处理程序或 Shell 脚本。
- 7. 运行位于 Marketing Platform 安装目录下的 tools\bin\upgrade90to91 目录中 的 upgrade90to91 批处理程序或 Shell 脚本。
- 8. 使用 populateDb 实用程序来给系统表填充缺省 Marketing Platform 配置属性、 用户和组以及安全角色和许可权。

populateDb 实用程序位于 Marketing Platform 安装目录下的 tools\bin 目录中。 示例命令:populateDb -n Manager

9. 按如下所述使用 configTool 实用程序来导入配置属性。

要点:按下表中所显示的顺序执行导入。

表 *9.* 用于从 *V8.6.0* 进行升级的配置属性

| 表 9. 用于从 V8.6.0 进行升级的配置属性                                                                                                    |                                                                      |  |
|----------------------------------------------------------------------------------------------------|----------------------------------------------------------------------|--|
| 文件详细信息                                                                                                    | 示例命令                                                                 |  |
| 如果 Platform   Security   Login method details   LDAP   configTool.bat -i -p "Affinium   suite   security  <br>synchronization 类别下存在名为已启用 LDAP BaseDN 定 | ldapSynchronization   ldapProperties" -f "C:\Unica\                  |  |
| 期搜索的属性,请跳过此导入步骤。                                                                                                    | Platform\conf \upgrade86to90\<br>Ldap_Auto_Sync_BaseDN Settings.xml" |  |
| 如果此属性不存在,请执行以下导入。                                                                                                    |                                                                      |  |
| 文件: Ldap Auto Sync BaseDN Settings.xml<br>$\bullet$                                                                                                    |                                                                      |  |
| 位置: Marketing Platform 安装目录下的 conf\<br>I۰<br>upgrade86to90 目录                                                                                          |                                                                      |  |
| 目的: 导入配置属性, 使 LDAP 能够按 DN 导入搜索                                                                                                    |                                                                      |  |

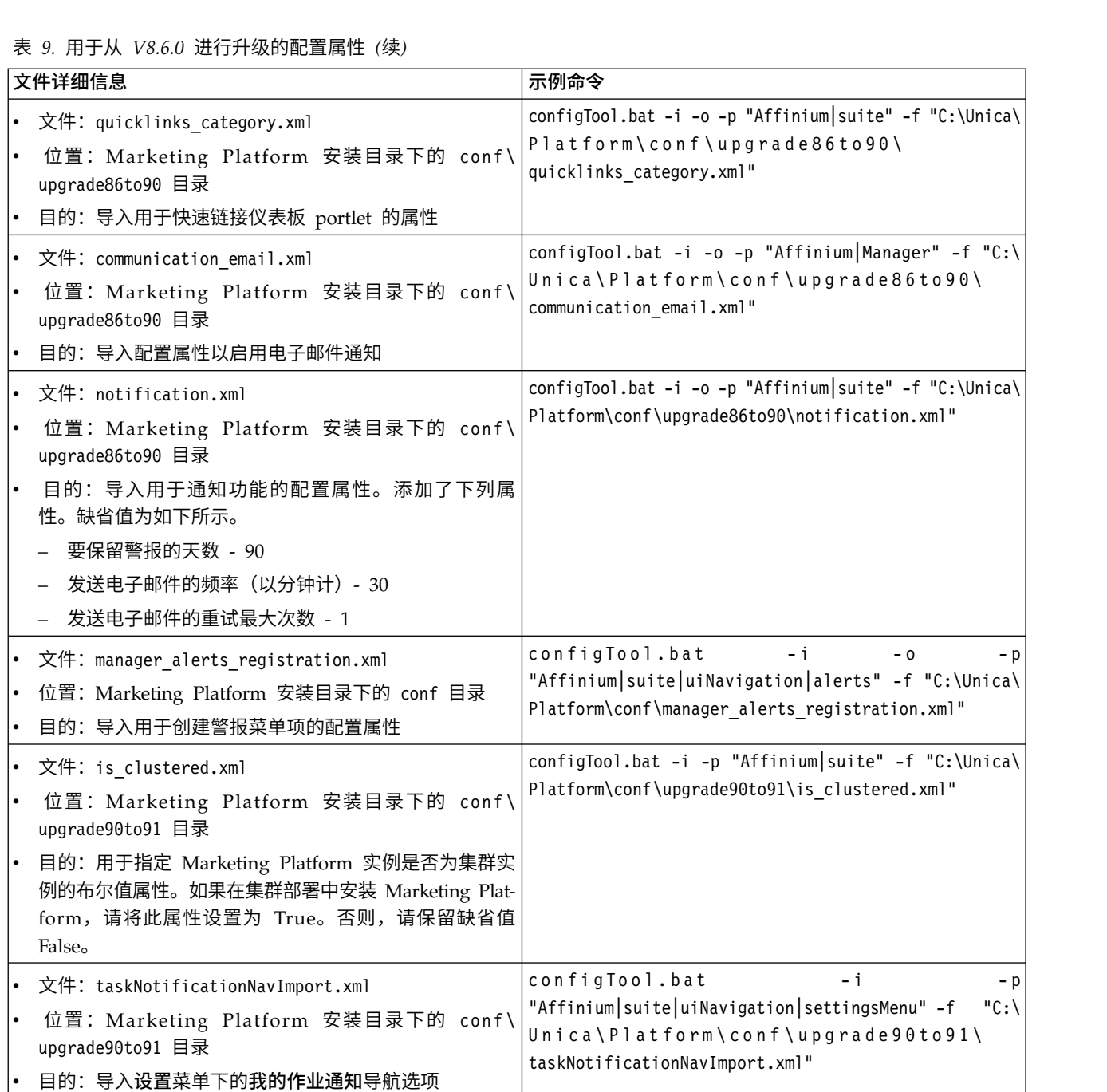

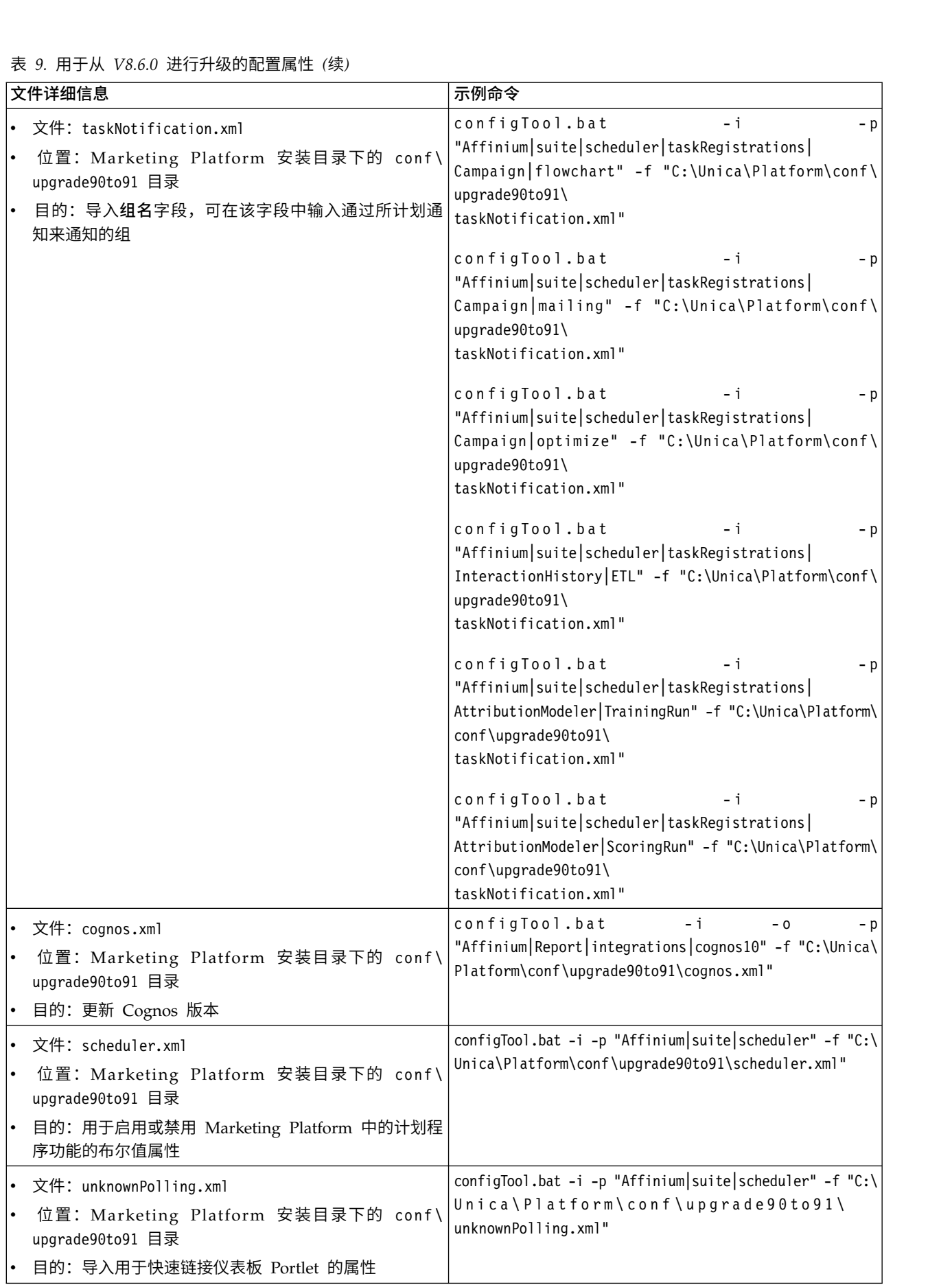

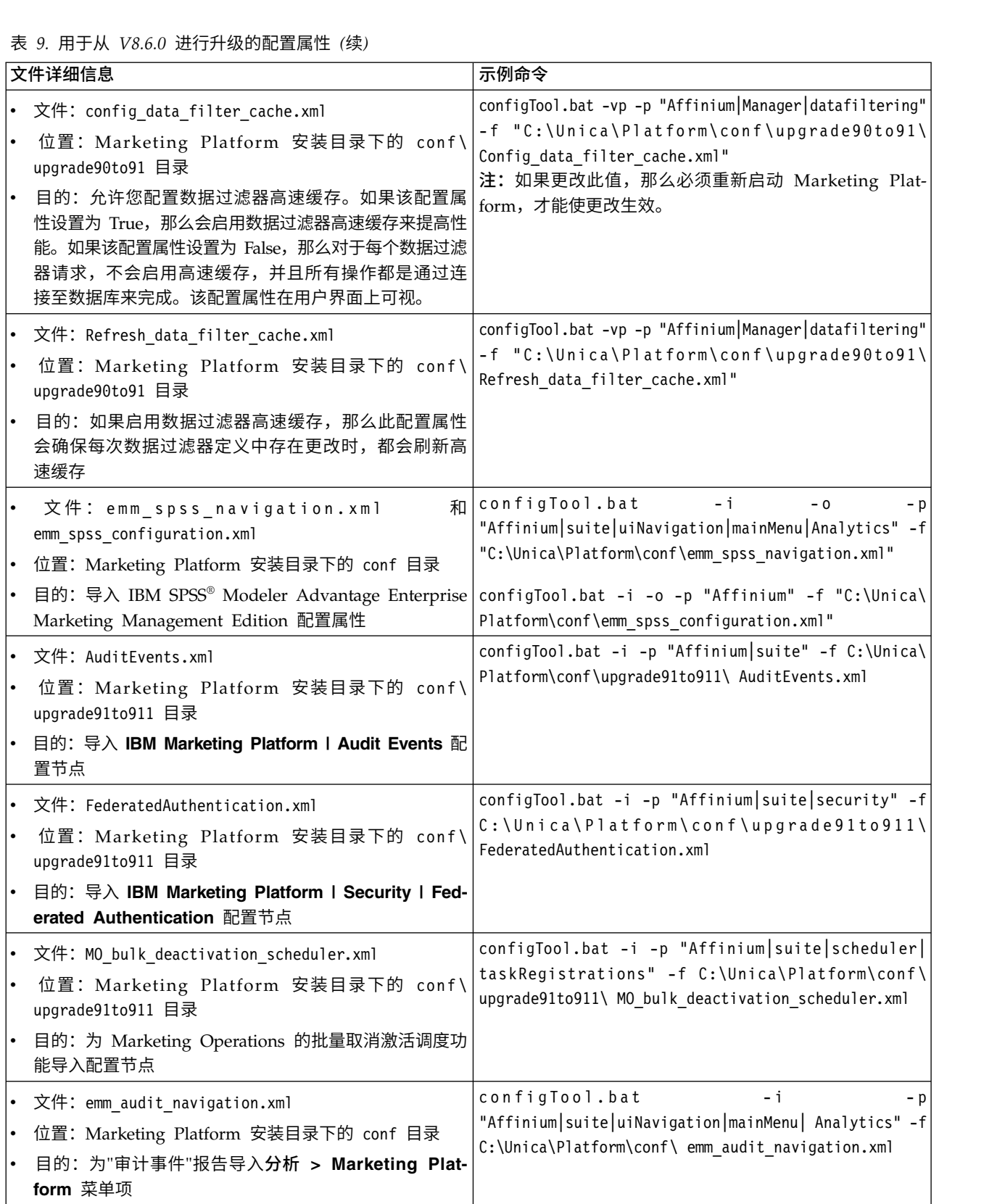

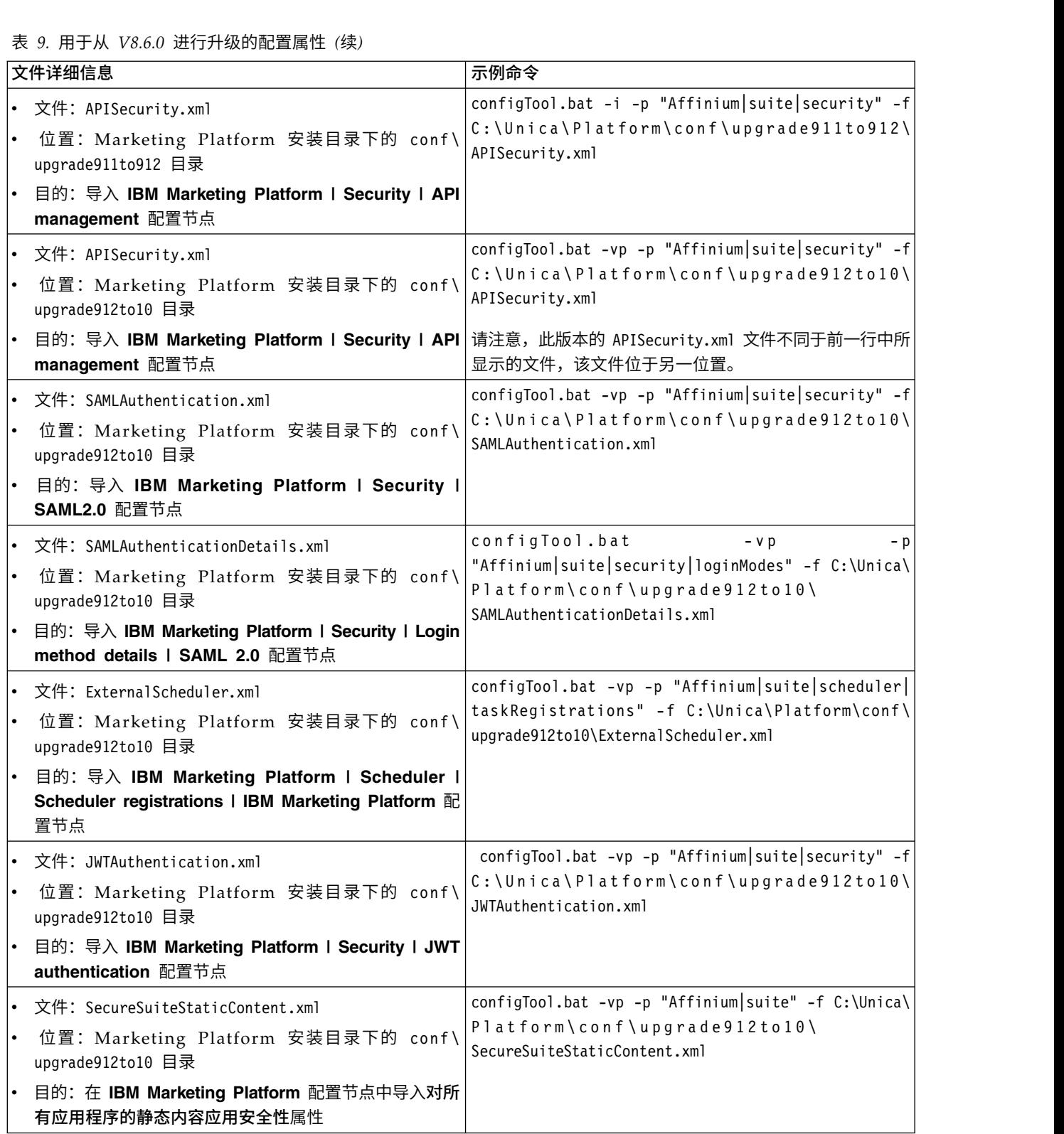

10. 按如下所示使用 alertConfigTool 实用程序来注册 Marketing Platform 警报和 通知。

alertConfigTool 实用程序位于 Marketing Platform 安装目录下的 tools\bin 目 录中。

从 tools\bin 目录运行此实用程序。请参考 Platform alerts configuration.xml 文件,该文件位于 Marketing Platform 安装目录下的 conf 目录中。

示例命令 (Windows): alertConfigTool.bat -i -f C:\Unica\Platform\conf\ Platform alerts configuration.xml

- 11. 重新启动部署了 Marketing Platform 的 Web 应用程序服务器,以便应用更改。
- 12. 完成以下步骤以更新帮助 **>** 关于页面。
	- a. 使用 **configTool** 实用程序来导出 **Affinium | Manager | about** 类别。

注:**Affinium | Manager | about** 类别在"配置"页面上不可见,因为该类别 已标记为隐藏。

示例 (Windows):

configTool.bat -x -p "Affinium|Manager|about" -f "C:\Unica\Platform\ conf\about.xml"

b. 编辑已导出的刚才创建的 XML 文件(示例中的 about.xml)以更改版本号和 显示名称。

找到 releaseNumber 属性并将值更改为 Marketing Platform 的当前版本。将 copyright 属性的值更改为相应版权年份。 在以下示例中,请将 8.6.0.0.0 更 改为 10.0.0.0.0

```
<property name="releaseNumber" type="string">
<displayNameKey>about.releaseNumber</displayNameKey>
<value>8.6.0.0.0.build_number</value>
</property>
<property id="541" name="copyright" type="string_property" width="40">
<value>2016</value>
</property>
```
c. 使用 **configTool** 实用程序来导入已修正的文件。

您必须使用 -o 选项来覆盖此节点。导入时必须指定父节点。 示例 (Windows):

configTool.bat -vp -i -p "Affinium|Manager" -f "C:\Unica\Platform\ conf\about.xml" -o

13. 按第 43 页的第 9 章, 『部署 [Marketing](#page-46-0) Platform』中所述,部署并验证您的安 装。

# <span id="page-28-0"></span>第 **5** 章 使用手动迁移从 **V9.0** 进行升级

Marketing Platform 升级安装程序可自动执行升级所需的所有数据迁移。但是,如果贵 组织的策略不允许自动迁移,那么必须手动完成用于升级 Marketing Platform 的迁移 过程。

#### 开始之前

请确保您将以下安装程序置于同一目录中。

- IBM 主安装程序
- Marketing Platform 安装程序

要手动升级到 Marketing Platform V10.0.x,您必须运行 SQL 脚本和运行一些命令行 实用程序来填充系统表。请确保所安装的 Marketing Platform 9.1.0.x 具备所有功能, 以便您可以运行实用程序。在以下主题中,提供了有关使用这些实用程序的完整信息 (包括常见任务的示例命令)。

- 第 60 页的 『[populateDb](#page-63-0)』
- 第 52 页的 『[configTool](#page-55-0)』

实用程序位于 Marketing Platform 安装目录下的 tools\bin 目录中。

请参阅第 12 页的『Marketing Platform [升级方案』,](#page-15-0)以获取有关从其他版本升级的信 息。

#### 过程

1. 创建 Marketing Platform 系统表数据库的备份副本。

要点:不要跳过此步骤。如果升级操作失败,那么无法回滚数据库并且数据已损 坏。

- 2. 取消部署 Marketing Platform 部署。
- 3. 运行 IBM Marketing Software 主安装程序。 IBM Marketing Software 主安装 程序将启动。在 IBM Marketing Software 主安装程序启动之后,请遵循以下指 示信息。
	- v 当 IBM Marketing Software 主安装程序提示您选择安装目录时,请选择根安 装目录,而不是此根目录下的 Marketing Platform 安装目录。
	- v 当 IBM Marketing Software 主安装程序提示您输入 Marketing Platform 数 据库连接信息时,请输入关于当前 Marketing Platform 系统表的信息。

IBM Marketing Software 主安装程序会暂停并启动 Marketing Platform 安装程 序。

- 4. 在 Marketing Platform 安装程序运行期间,完成下列步骤。
	- a. 当 Marketing Platform 安装程序提示您选择安装目录时,请选择当前 Mar keting Platform 安装的目录,通常名为 Platform。
	- b. 允许安装程序创建 Marketing Platform 的先前安装版本的备份副本。
	- c. 选择手动设置数据库。
- d. 取消选中运行 **Platform** 配置复选框。
- e. 遵循安装向导中的剩余步骤,并输入请求的信息。
- 5. 对系统表运行下列脚本,其中 *DB\_Type* 是数据库类型。

表 *10.* 用于从 *V9.0* 进行升级的 *SQL* 脚本

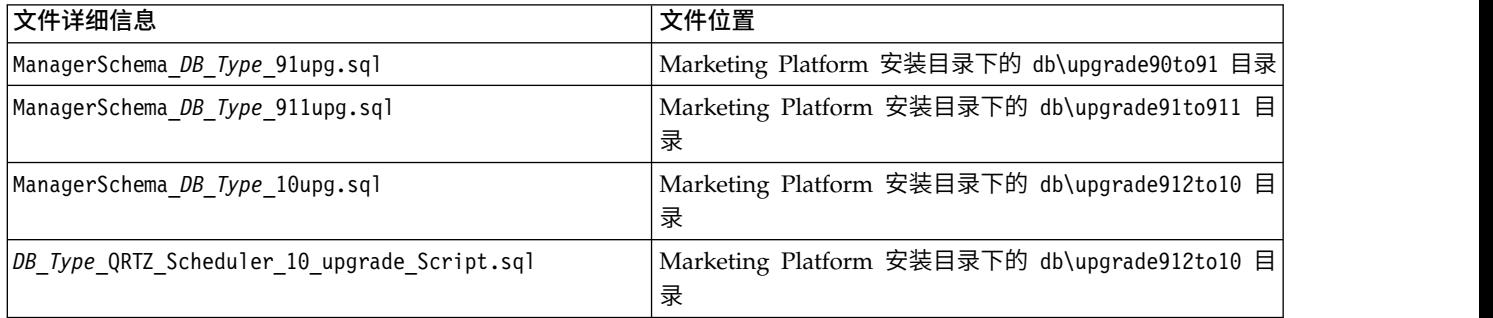

- 6. 运行位于 Marketing Platform 安装目录下的 tools\bin\upgrade90to91 目录中 的 upgrade90to91 批处理程序或 Shell 脚本。
- 7. 使用 populateDb 实用程序来给系统表填充缺省 Marketing Platform 配置属性、 用户和组以及安全角色和许可权。

populateDb 实用程序位于 Marketing Platform 安装目录下的 tools\bin 目录中。 示例命令:populateDb -n Manager

8. 按如下所述使用 configTool 实用程序来导入配置属性。

要点:按下表中所显示的顺序执行导入。

表 *11.* 用于从 *V9.0* 进行升级的配置属性

| 文件详细信息                                                                                                    | 示例命令                                                                                                    |
|----------------------------------------------------------------------------------------------------|----------------------------------------------------------------------------------------------------|
| 文件: is clustered.xml<br>位置: Marketing Platform 安装目录下的 conf\<br>upgrade90to91 目录<br>目的: 用于指定 Marketing Platform 实例是否为集群实 | configTool.bat -i -p "Affinium suite" -f "C:\Unica\<br>Platform\conf\upgrade90to91\is clustered.xml"                                                             |
| 例的布尔值属性。如果在集群部署中安装 Marketing Plat-<br>form, 请将此属性设置为 True。否则, 请保留缺省值<br>False                                           |                                                                                                    |
| 文件: taskNotificationNavImport.xml<br>位置: Marketing Platform 安装目录下的 conf\<br>upgrade90to91 目录<br>目的: 导入设置菜单下的我的作业通知导航选项  | configTool.bat<br>– i<br>- p<br>"Affinium suite uiNavigation settingsMenu" -f<br>$"C:\`$<br>Unica\Platform\conf\upgrade90to91\<br>taskNotificationNavImport.xml" |

表 *11.* 用于从 *V9.0* 进行升级的配置属性 *(*续*)*

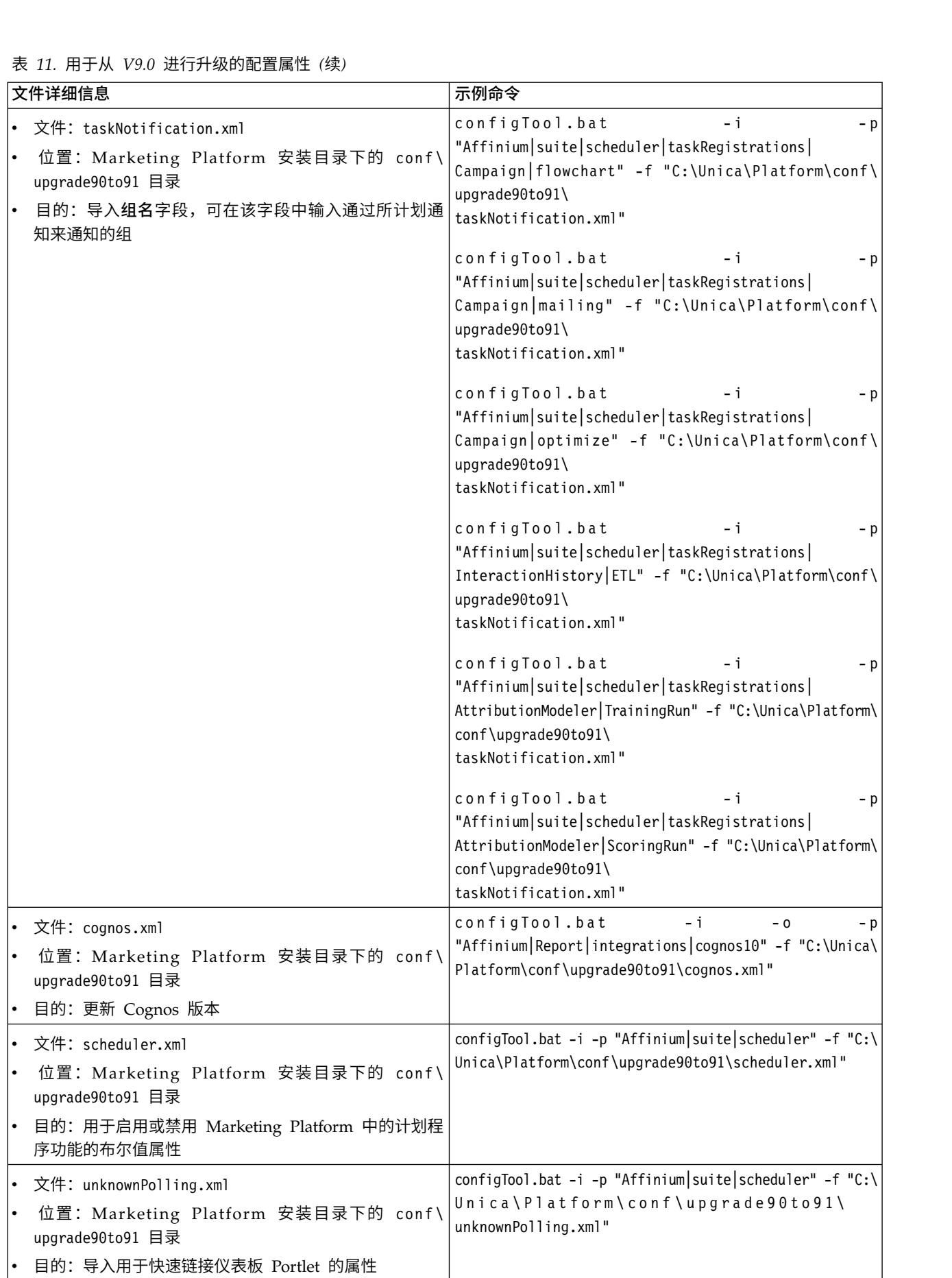

表 *11.* 用于从 *V9.0* 进行升级的配置属性 *(*续*)*

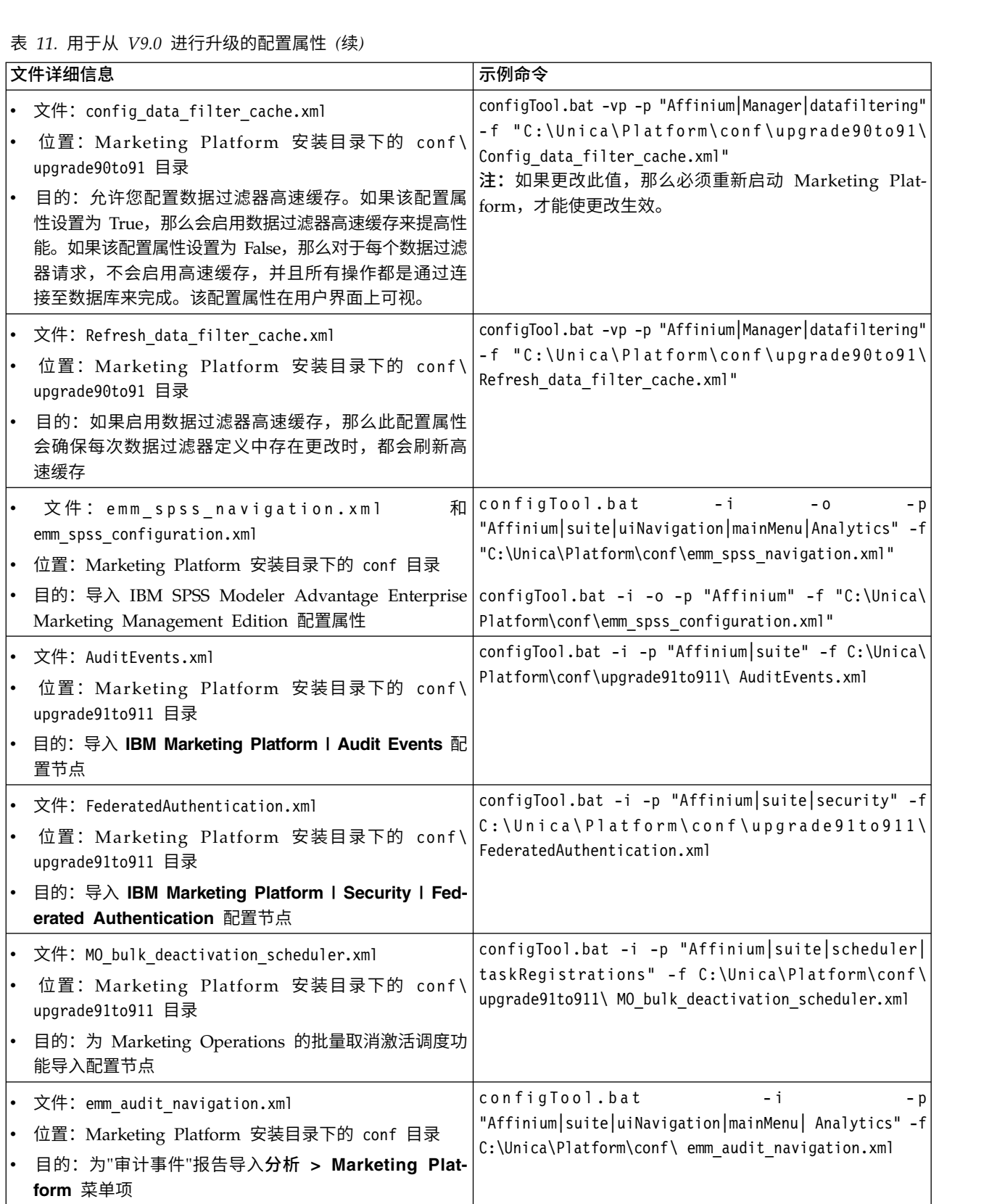

表 *11.* 用于从 *V9.0* 进行升级的配置属性 *(*续*)*

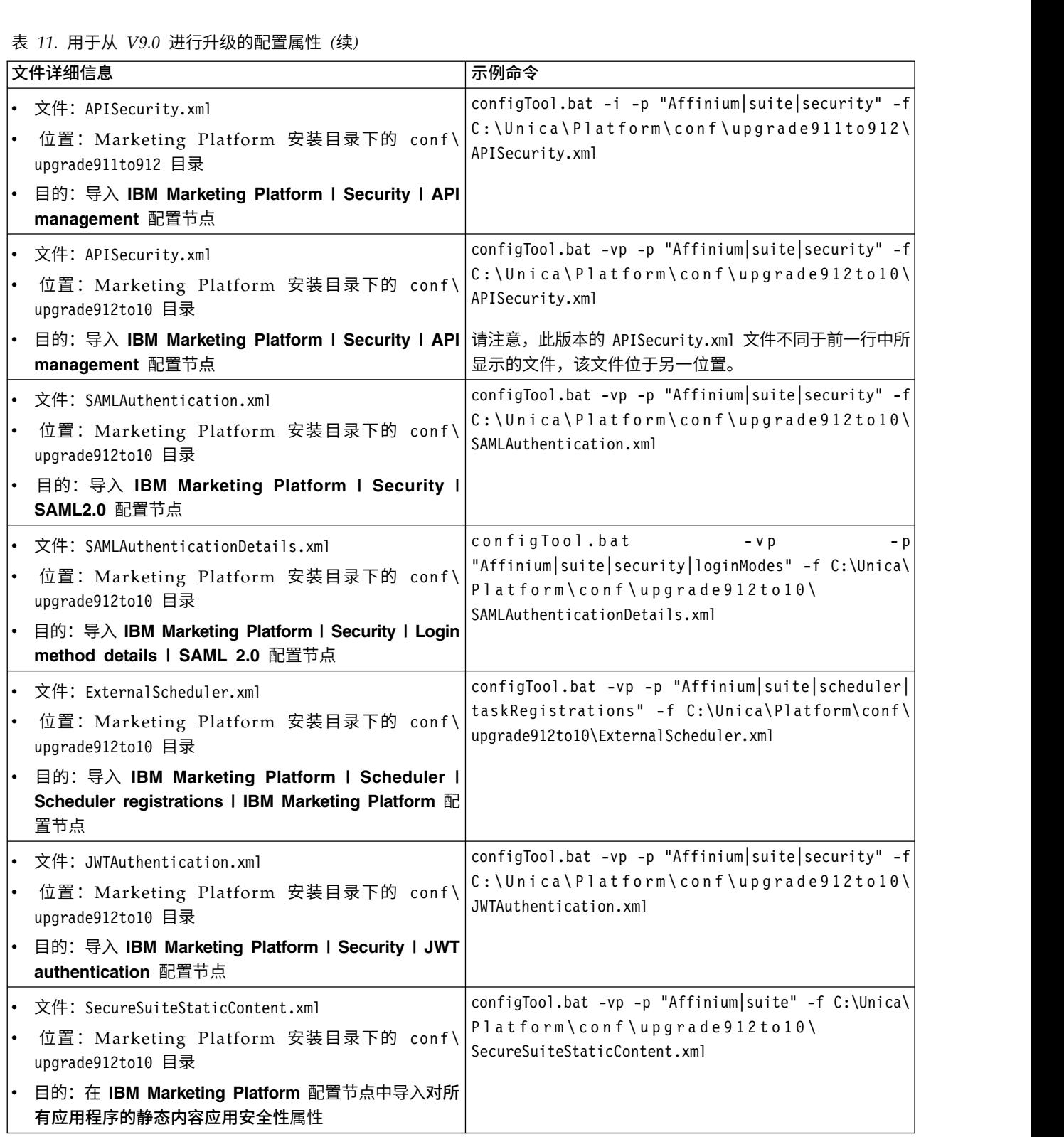

- 9. 在前一步骤已导入配置属性之后,重新启动已部署 Marketing Platform 的 Web 应用程序服务器,以便应用更改。
- 10. 完成以下步骤以更新帮助 **>** 关于页面。
	- a. 使用 **configTool** 实用程序来导出 **Affinium | Manager | about** 类别。

注:**Affinium | Manager | about** 类别在"配置"页面上不可见,因为该类别 已标记为隐藏。

示例 (Windows):

configTool.bat -x -p "Affinium|Manager|about" -f "C:\Unica\Platform\ conf\about.xml"

b. 编辑已导出的刚才创建的 XML 文件(示例中的 about.xml)以更改版本号和 显示名称。

找到 releaseNumber 属性并将值更改为 Marketing Platform 的当前版本。将 copyright 属性的值更改为相应版权年份。 在以下示例中,请将 9.0.0.0.0 更 改为 10.0.0.0.0

```
<property name="releaseNumber" type="string">
<displayNameKey>about.releaseNumber</displayNameKey>
<value>9.0.0.0.0.build_number</value>
</property>
</property>
<property id="541" name="copyright" type="string_property" width="40">
<value>2016</value>
</property>
```
c. 使用 **configTool** 实用程序来导入已修正的文件。

您必须使用 -o 选项来覆盖此节点。导入时必须指定父节点。 示例 (Windows):

configTool.bat -vp -i -p "Affinium|Manager" -f "C:\Unica\Platform\ conf\about.xml" -o

11. 按第 43 页的第 9 章, 『部署 [Marketing](#page-46-0) Platform』中所述,部署并验证您的安 装。

# <span id="page-34-0"></span>第 **6** 章 使用手动迁移从 **V9.1.0** 进行升级

Marketing Platform 升级安装程序可自动执行升级所需的所有数据迁移。但是,如果贵 组织的策略不允许自动迁移,那么必须手动完成用于升级 Marketing Platform 的迁移 过程。

#### 开始之前

请确保您将以下安装程序置于同一目录中。

- IBM 主安装程序
- Marketing Platform 安装程序

要手动升级到 Marketing Platform V10.0.x,您必须运行 SQL 脚本和运行一些命令行 实用程序来填充系统表。请确保所安装的 Marketing Platform 9.1.0.x 具备所有功能, 以便您可以运行实用程序。在以下主题中,提供了有关使用这些实用程序的完整信息 (包括常见任务的示例命令)。

- 第 60 页的 『[populateDb](#page-63-0)』
- 第 52 页的 『[configTool](#page-55-0)』

实用程序位于 Marketing Platform 安装目录下的 tools\bin 目录中。

请参阅第 12 页的『Marketing Platform [升级方案』,](#page-15-0)以获取有关从其他版本升级的信 息。

#### 过程

1. 创建 Marketing Platform 系统表数据库的备份副本。

要点:不要跳过此步骤。如果升级操作失败,那么无法回滚数据库并且数据已损 坏。

- 2. 取消部署 Marketing Platform 部署。
- 3. 运行 IBM Marketing Software 主安装程序。 IBM Marketing Software 主安装 程序将启动。在 IBM Marketing Software 主安装程序启动之后,请遵循以下指示 信息。
	- 当 IBM Marketing Software 主安装程序提示您选择安装目录时,请选择根安装 目录,而不是此根目录下的 Marketing Platform 安装目录。
	- 当 IBM Marketing Software 主安装程序提示您输入 Marketing Platform 数据 库连接信息时,请输入关于当前 Marketing Platform 系统表的信息。

IBM Marketing Software 主安装程序会暂停并启动 Marketing Platform 安装程 序。

- 4. 在 Marketing Platform 安装程序运行期间,完成下列步骤。
	- a. 当 Marketing Platform 安装程序提示您选择安装目录时,请选择当前 Marketing Platform 安装的目录,通常名为 Platform。
	- b. 允许安装程序创建 Marketing Platform 的先前安装版本的备份副本。
	- c. 选择手动设置数据库。

#### d. 取消选中运行 **Platform** 配置复选框。

- e. 遵循安装向导中的剩余步骤,并输入请求的信息。
- 5. 对系统表运行下列脚本,其中 *DB\_Type* 是数据库类型。

表 *12.* 用于从 *V9.1.0* 进行升级的 *SQL* 脚本

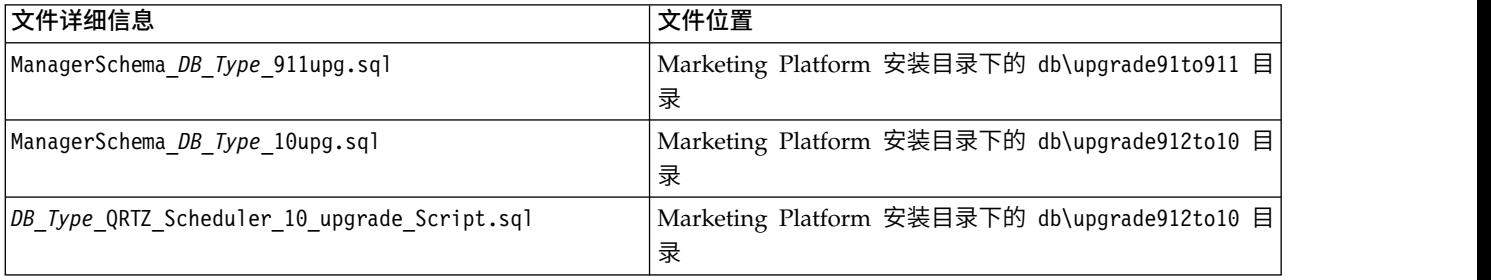

#### 6. 按如下所述使用 configTool 实用程序来导入配置属性。

#### 要点:按下表中所显示的顺序执行导入。

#### 表 *13.* 用于从 *V9.1.0* 进行升级的配置属性

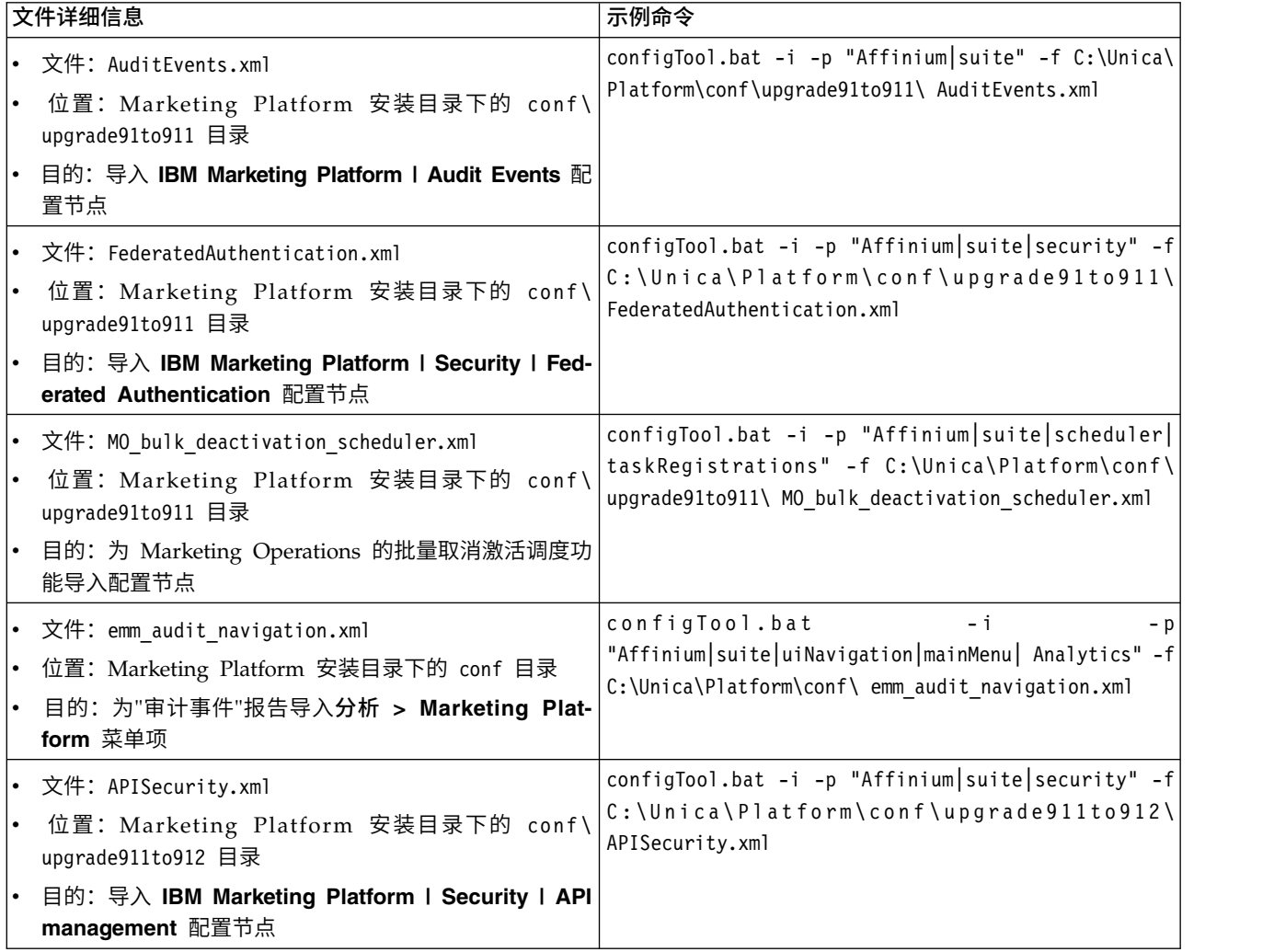
表 *13.* 用于从 *V9.1.0* 进行升级的配置属性 *(*续*)*

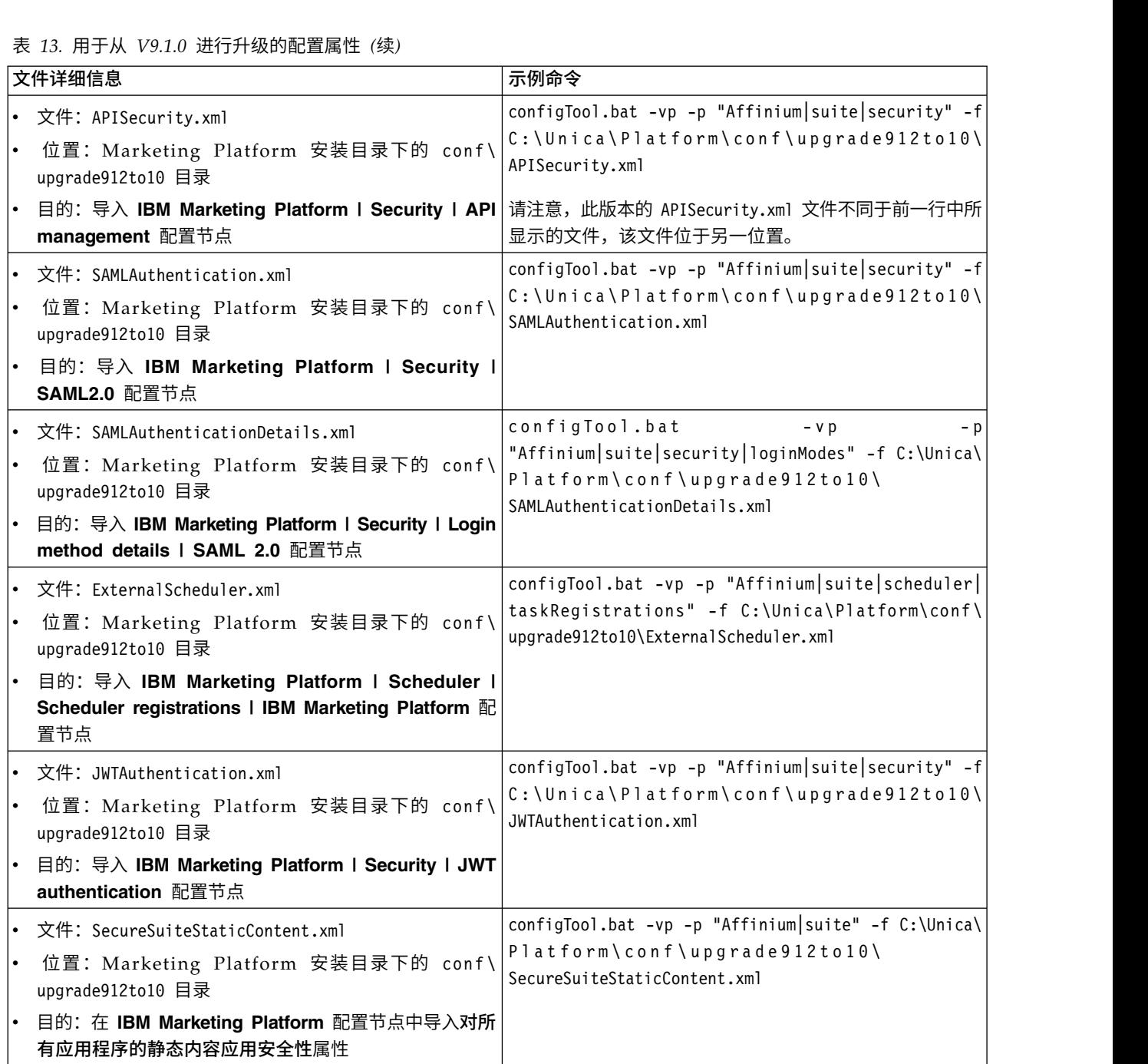

- 7. 在前一步骤已导入配置属性之后,重新启动已部署 Marketing Platform 的 Web 应 用程序服务器,以便应用更改。
- 8. 完成以下步骤以更新帮助 **>** 关于页面。
	- a. 使用 **configTool** 实用程序来导出 **Affinium | Manager | about** 类别。

注:**Affinium | Manager | about** 类别在"配置"页面上不可见,因为该类别已 标记为隐藏。 示例 (Windows):

configTool.bat -x -p "Affinium|Manager|about" -f "C:\Unica\Platform\ conf\about.xml"

b. 编辑已导出的刚才创建的 XML 文件(示例中的 about.xml)以更改版本号和 显示名称。

找到 releaseNumber 属性并将值更改为 Marketing Platform 的当前版本。将 copyright 属性的值更改为相应版权年份。 在以下示例中,请将 9.1.0.0.0 更改 为 10.0.0.0.0

```
<property name="releaseNumber" type="string">
<displayNameKey>about.releaseNumber</displayNameKey>
<value>9.1.0.0.0.build_number</value>
</property>
</property>
<property id="541" name="copyright" type="string_property" width="40">
<value>2016</value>
</property>
```
c. 使用 **configTool** 实用程序来导入已修正的文件。

您必须使用 -o 选项来覆盖此节点。导入时必须指定父节点。 示例 (Windows):

configTool.bat -vp -i -p "Affinium|Manager" -f "C:\Unica\Platform\conf\ about.xml" -o

9. 按第 43 页的第 9 章, 『部署 [Marketing](#page-46-0) Platform』中所述,部署并验证您的安装。

# 第 **7** 章 使用手动迁移从 **V9.1.1** 进行升级

Marketing Platform 升级安装程序可自动执行升级所需的所有数据迁移。但是,如果贵 组织的策略不允许自动迁移,那么必须手动完成用于升级 Marketing Platform 的迁移 过程。

# 开始之前

请确保您将以下安装程序置于同一目录中。

- IBM 主安装程序
- Marketing Platform 安装程序

要手动升级到 Marketing Platform V10.0.x,您必须运行 SQL 脚本和运行一些命令行 实用程序来填充系统表。请确保所安装的 Marketing Platform 9.1.0.x 具备所有功能, 以便您可以运行实用程序。在以下主题中,提供了有关使用这些实用程序的完整信息 (包括常见任务的示例命令)。

- 第 60 页的 『[populateDb](#page-63-0)』
- 第 52 页的 『[configTool](#page-55-0)』

实用程序位于 Marketing Platform 安装目录下的 tools\bin 目录中。

请参阅第 12 页的『Marketing Platform [升级方案』,](#page-15-0)以获取有关从其他版本升级的信 息。

#### 过程

1. 创建 Marketing Platform 系统表数据库的备份副本。

要点:不要跳过此步骤。如果升级操作失败,那么无法回滚数据库并且数据已损 坏。

- 2. 取消部署 Marketing Platform 部署。
- 3. 运行 IBM Marketing Software 主安装程序。 IBM Marketing Software 主安装 程序将启动。在 IBM Marketing Software 主安装程序启动之后,请遵循以下指示 信息。
	- 当 IBM Marketing Software 主安装程序提示您选择安装目录时,请选择根安装 目录,而不是此根目录下的 Marketing Platform 安装目录。
	- 当 IBM Marketing Software 主安装程序提示您输入 Marketing Platform 数据 库连接信息时,请输入关于当前 Marketing Platform 系统表的信息。

IBM Marketing Software 主安装程序会暂停并启动 Marketing Platform 安装程 序。

- 4. 在 Marketing Platform 安装程序运行期间,完成下列步骤。
	- a. 当 Marketing Platform 安装程序提示您选择安装目录时,请选择当前 Marketing Platform 安装的目录,通常名为 Platform。
	- b. 允许安装程序创建 Marketing Platform 的先前安装版本的备份副本。
	- c. 选择手动设置数据库。

# d. 取消选中运行 **Platform** 配置复选框。

- e. 遵循安装向导中的剩余步骤,并输入请求的信息。
- 5. 对系统表运行下列脚本,其中 *DB\_Type* 是数据库类型。

表 *14.* 用于从 *V9.1.1* 进行升级的 *SQL* 脚本

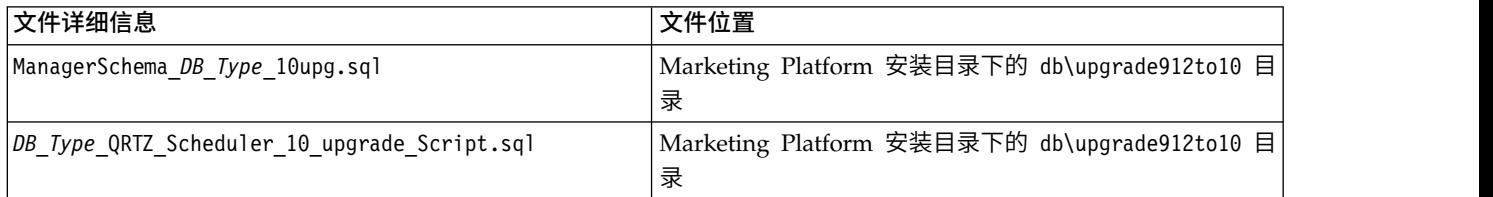

# 6. 按如下所述使用 configTool 实用程序来导入配置属性。

# 要点:按下表中所显示的顺序执行导入。

表 *15.* 用于从 *V9.1.1* 进行升级的配置属性

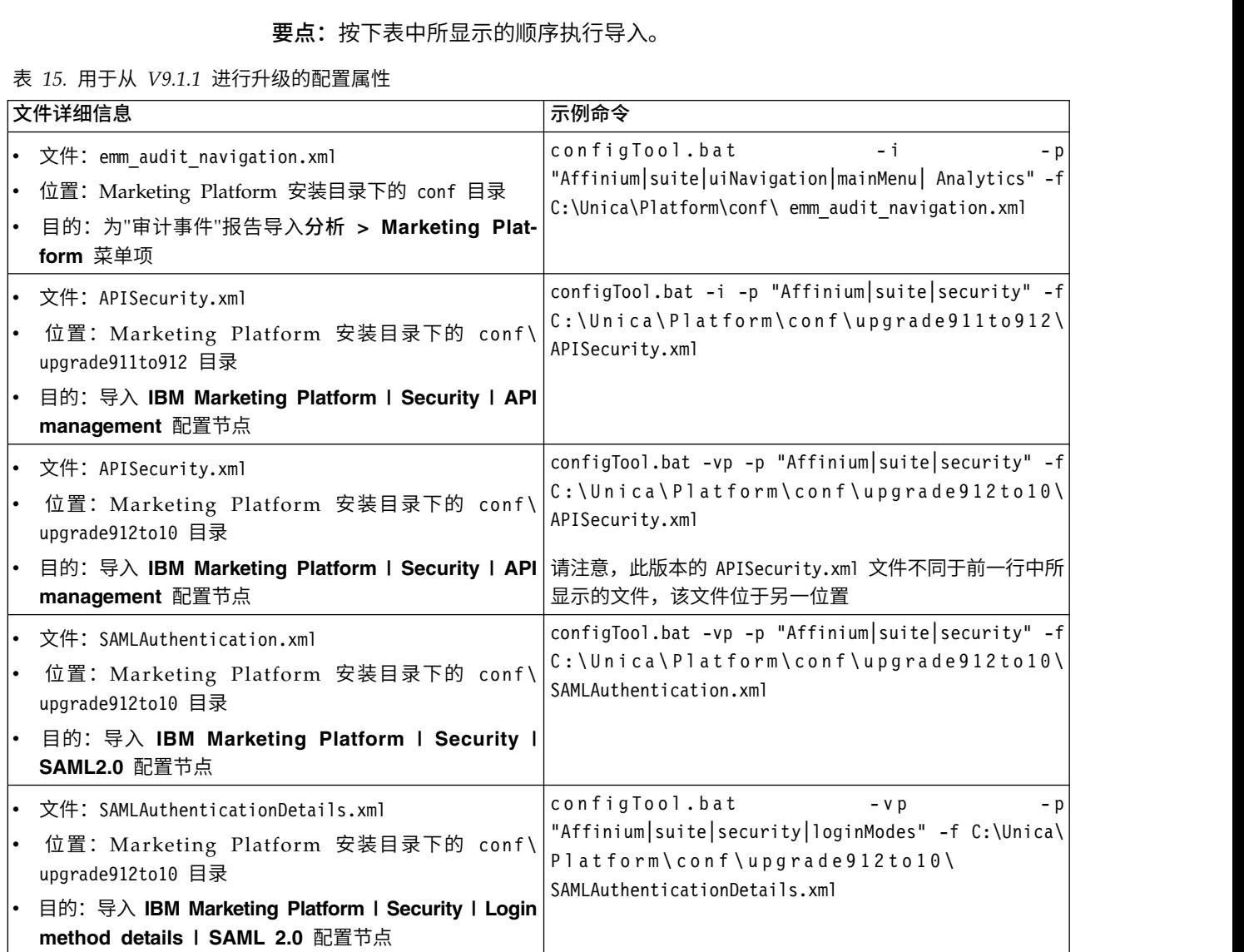

表 *15.* 用于从 *V9.1.1* 进行升级的配置属性 *(*续*)*

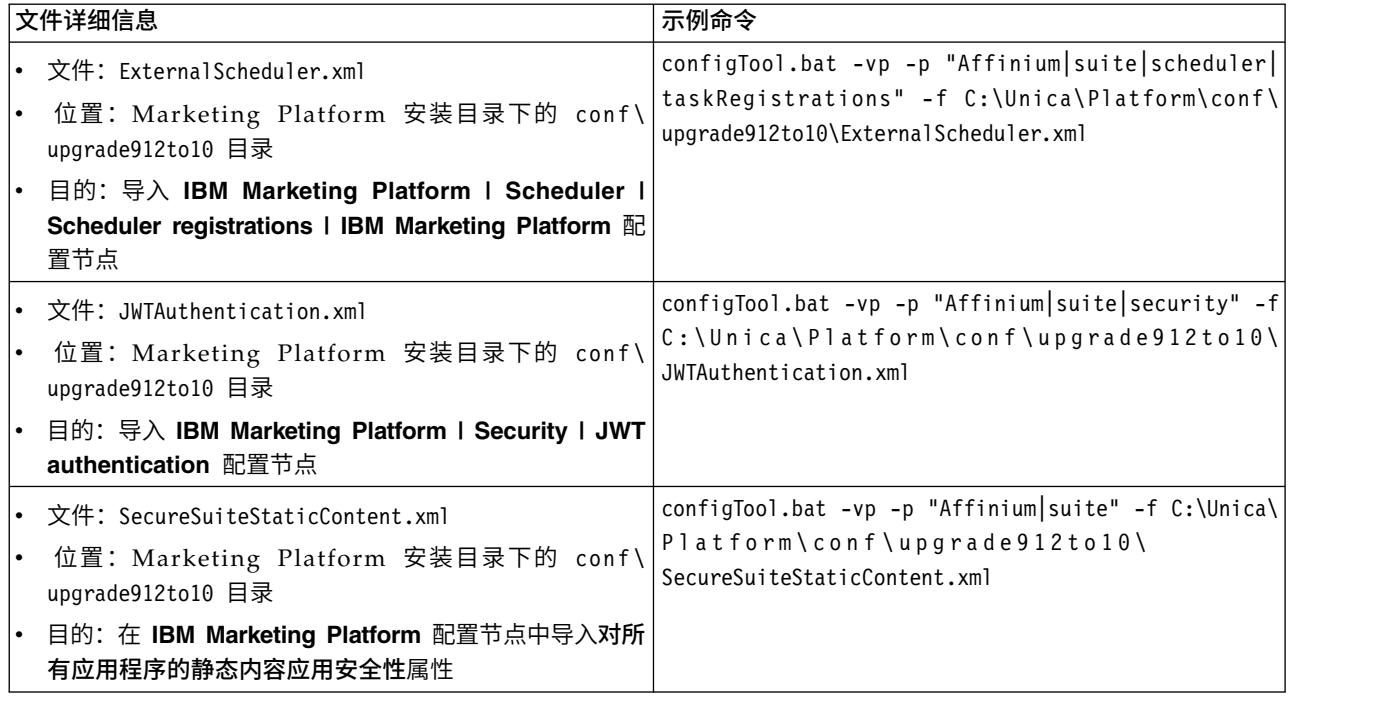

- 7. 在前一步骤已导入配置属性之后,重新启动已部署 Marketing Platform 的 Web 应 用程序服务器,以便应用更改。
- 8. 完成以下步骤以更新帮助 **>** 关于页面。
	- a. 使用 **configTool** 实用程序来导出 **Affinium | Manager | about** 类别。

注:**Affinium | Manager | about** 类别在"配置"页面上不可见,因为该类别已 标记为隐藏。 示例 (Windows):

configTool.bat -x -p "Affinium|Manager|about" -f "C:\Unica\Platform\ conf\about.xml"

b. 编辑已导出的刚才创建的 XML 文件(示例中的 about.xml)以更改版本号和 显示名称。

找到 releaseNumber 属性并将值更改为 Marketing Platform 的当前版本。将 copyright 属性的值更改为相应版权年份。 在以下示例中,请将 9.1.1.0.0 更改 为 10.0.0.0.0

```
<property name="releaseNumber" type="string">
<displayNameKey>about.releaseNumber</displayNameKey>
<value>9.1.1.0.0.build_number</value>
</property>
</property>
<property id="541" name="copyright" type="string_property" width="40">
<value>2016</value>
</property>
```
c. 使用 **configTool** 实用程序来导入已修正的文件。

您必须使用 -o 选项来覆盖此节点。导入时必须指定父节点。 示例 (Windows):

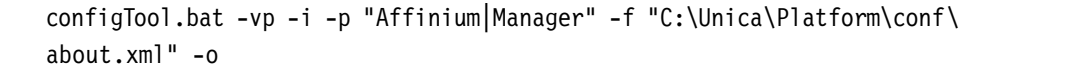

9. 按第 43 页的第 9 章, 『部署 [Marketing](#page-46-0) Platform』中所述,部署并验证您的安装。

# 第 **8** 章 使用手动迁移从 **V9.1.2** 进行升级

Marketing Platform 升级安装程序可自动执行升级所需的所有数据迁移。但是,如果贵 组织的策略不允许自动迁移,那么必须手动完成用于升级 Marketing Platform 的迁移 过程。

# 开始之前

请确保您将以下安装程序置于同一目录中。

- IBM 主安装程序
- Marketing Platform 安装程序

要手动升级到 Marketing Platform V10.0.x,您必须运行 SQL 脚本和运行一些命令行 实用程序来填充系统表。请确保所安装的 Marketing Platform 9.1.0.x 具备所有功能, 以便您可以运行实用程序。在以下主题中,提供了有关使用这些实用程序的完整信息 (包括常见任务的示例命令)。

- 第 60 页的 『[populateDb](#page-63-0)』
- 第 52 页的 『[configTool](#page-55-0)』

实用程序位于 Marketing Platform 安装目录下的 tools\bin 目录中。

请参阅第 12 页的『Marketing Platform [升级方案』,](#page-15-0)以获取有关从其他版本升级的信 息。

# 过程

1. 创建 Marketing Platform 系统表数据库的备份副本。

要点:不要跳过此步骤。如果升级操作失败,那么无法回滚数据库并且数据已损 坏。

- 2. 取消部署 Marketing Platform 部署。
- 3. 运行 IBM Marketing Software 主安装程序。 IBM Marketing Software 主安装 程序将启动。在 IBM Marketing Software 主安装程序启动之后,请遵循以下指 示信息。
	- v 当 IBM Marketing Software 主安装程序提示您选择安装目录时,请选择根安 装目录,而不是此根目录下的 Marketing Platform 安装目录。
	- v 当 IBM Marketing Software 主安装程序提示您输入 Marketing Platform 数 据库连接信息时,请输入关于当前 Marketing Platform 系统表的信息。

IBM Marketing Software 主安装程序会暂停并启动 Marketing Platform 安装程 序。

- 4. 在 Marketing Platform 安装程序运行期间,完成下列步骤。
	- a. 当 Marketing Platform 安装程序提示您选择安装目录时,请选择当前 Mar keting Platform 安装的目录,通常名为 Platform。
	- b. 允许安装程序创建 Marketing Platform 的先前安装版本的备份副本。
	- c. 选择手动设置数据库。

#### d. 取消选中运行 **Platform** 配置复选框。

- e. 遵循安装向导中的剩余步骤,并输入请求的信息。
- 5. 对系统表运行下列脚本,其中 *DB\_Type* 是数据库类型。

表 *16.* 用于从 *V9.1.2* 进行升级的 *SQL* 脚本

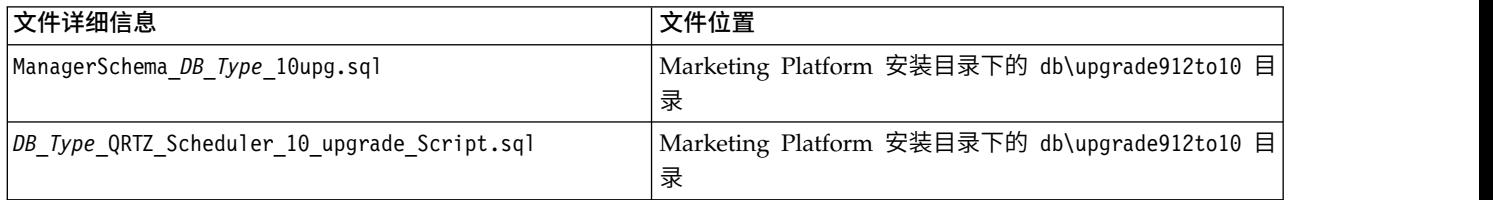

6. 使用 populateDb 实用程序来给系统表填充缺省 Marketing Platform 配置属性、 用户和组以及安全角色和许可权。

populateDb 实用程序位于 Marketing Platform 安装目录下的 tools\bin 目录中。 示例命令:populateDb -n Manager

7. 按如下所述使用 configTool 实用程序来导入配置属性。

要点:按下表中所显示的顺序执行导入。

#### 表 *17.* 用于从 *V9.1.2* 进行升级的配置属性

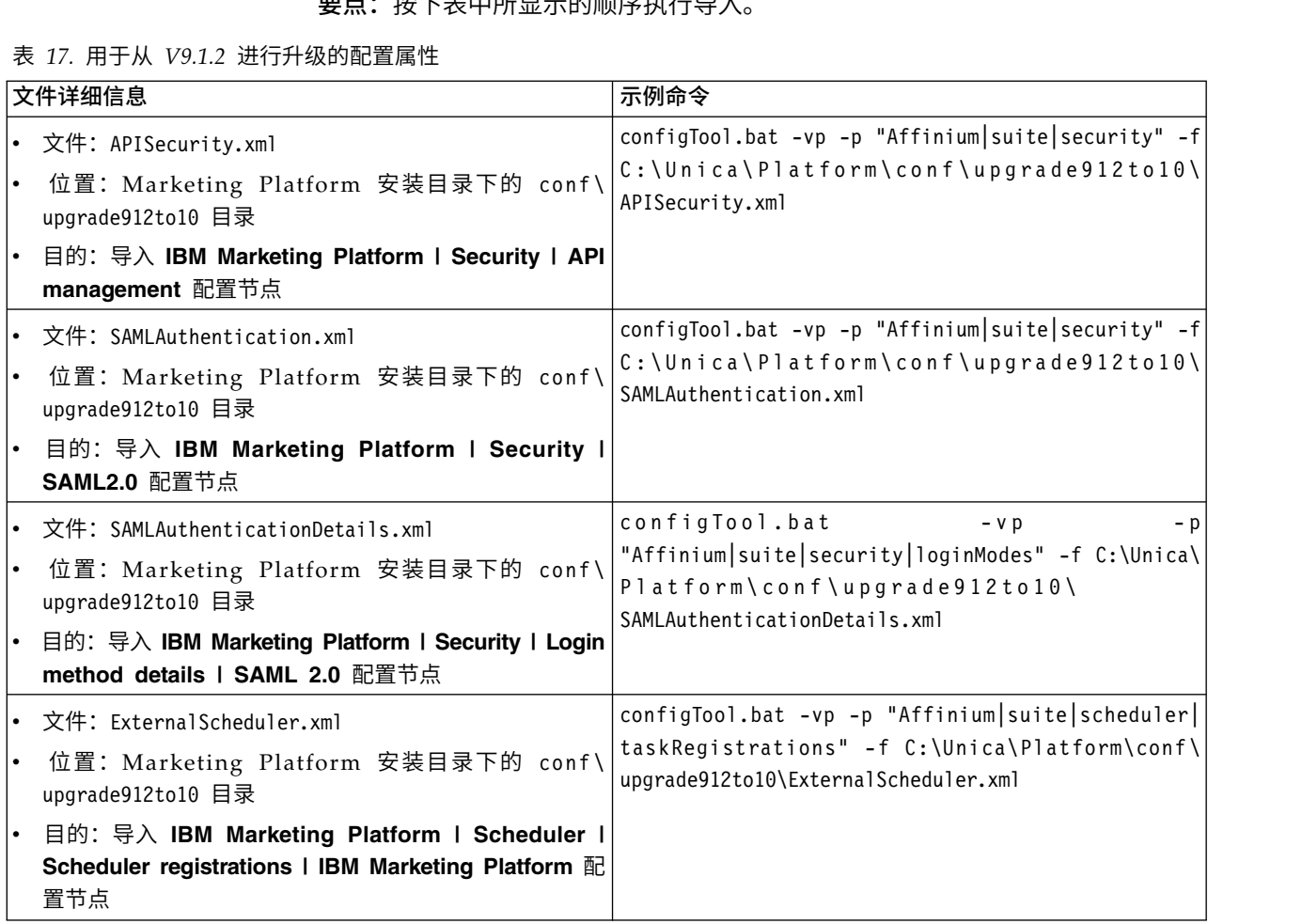

表 *17.* 用于从 *V9.1.2* 进行升级的配置属性 *(*续*)*

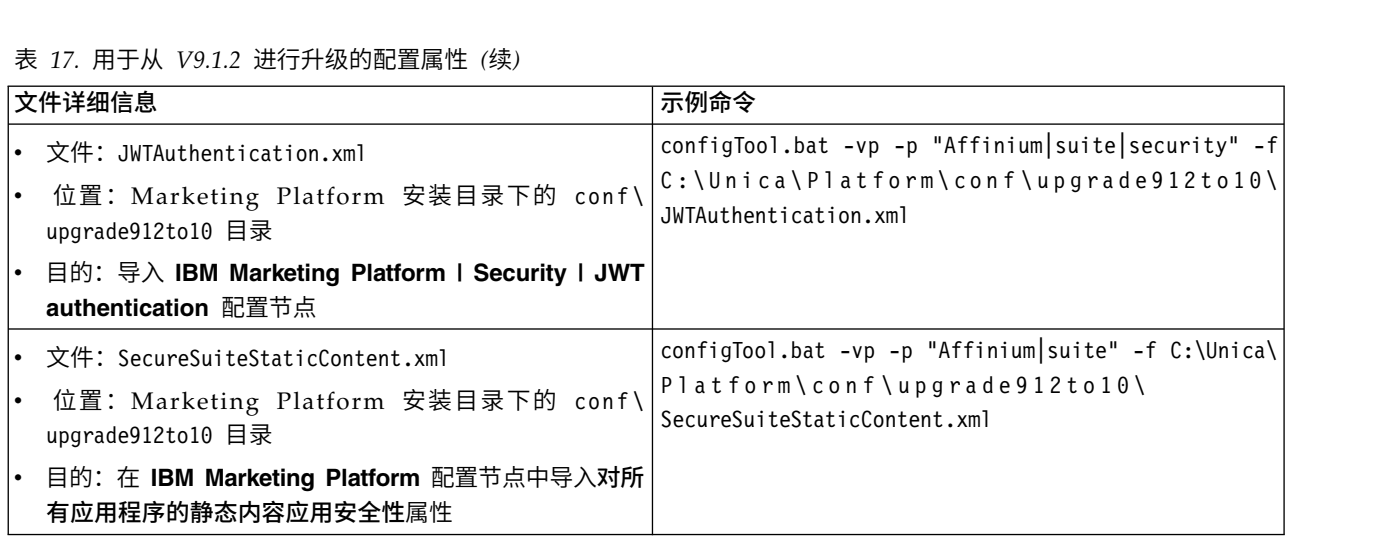

- 8. 在前一步骤已导入配置属性之后,重新启动已部署 Marketing Platform 的 Web 应用程序服务器,以便应用更改。
- 9. 完成以下步骤以更新帮助 **>** 关于页面。
	- a. 使用 **configTool** 实用程序来导出 **Affinium | Manager | about** 类别。

注:**Affinium | Manager | about** 类别在"配置"页面上不可见,因为该类别 已标记为隐藏。

示例 (Windows):

configTool.bat -x -p "Affinium|Manager|about" -f "C:\Unica\Platform\ conf\about.xml"

b. 编辑已导出的刚才创建的 XML 文件(示例中的 about.xml)以更改版本号和 显示名称。

找到 releaseNumber 属性并将值更改为 Marketing Platform 的当前版本。将 copyright 属性的值更改为相应版权年份。 在以下示例中,请将 9.1.2.0.0 更 改为 10.0.0.0.0

```
<property name="releaseNumber" type="string">
<displayNameKey>about.releaseNumber</displayNameKey>
<value>9.1.2.0.0.build_number</value>
</property>
</property>
<property id="541" name="copyright" type="string_property" width="40">
<value>2016</value>
</property>
```
c. 使用 **configTool** 实用程序来导入已修正的文件。

```
您必须使用 -o 选项来覆盖此节点。导入时必须指定父节点。 示例 (Win-
dows):
```

```
configTool.bat -vp -i -p "Affinium|Manager" -f "about.xml" -o
```
10. 按第 43 页的第 9 章, 『部署 [Marketing](#page-46-0) Platform』中所述,部署并验证您的安 装。

# <span id="page-46-0"></span>第 **9** 章 部署 **Marketing Platform**

在 Web 应用程序服务器中部署 Marketing Platform 时,必须遵循一组准则。对于在 WebLogic 和 WebSphere 上部署 Marketing Platform,存在另一组准则。

运行 IBM 安装程序时,已完成下列其中一个操作:

- v 已将 Marketing Platform 包括在 EAR 文件中。
- v 已创建 Marketing Platform 的 WAR 文件 (unica.war)。

如果已将其他产品包括在 EAR 文件中,那么必须遵循该 EAR 文件中所包括产品的各 个安装指南中提供的部署准则。

假定您已了解如何使用 Web 应用程序服务器。请参考 Web 应用程序服务器文档,以 获取详细信息(例如"管理控制台"中的导航)。

# 关于在 **WebLogic** 上部署 **Marketing Platform** 的准则

在 WebLogic 应用程序上部署 Marketing Platform 时,必须遵循一组准则。

在任何受支持的 WebLogic 版本上部署 Marketing Platform 产品时,请遵循下列准则:

- IBM Marketing Software 产品定制由 WebLogic 使用的 Java 虚拟机 (JVM)。如 果遇到与 JVM 相关的错误, 那么可创建专用于 IBM Marketing Software 产品的 WebLogic 实例。
- v 打开 startWebLogic.cmd 文件,并验证对于 **JAVA\_VENDOR** 变量,为正在使用的 WebLogic 域选择的 SDK 是否为 Sun SDK。

**JAVA\_VENDOR** 变量必须设置为 Sun (**JAVA\_VENDOR=Sun**)。如果 **JAVA\_VENDOR** 变量设置 为 JAVA\_VENDOR, 那么这意味着选择了 JRockit。必须更改所选 SDK, 因为 JRockit 不受支持。请参阅 BEA WebLogic 文档,以更改所选 SDK。

- 将 Marketing Platform 部署为 Web 应用程序。
- 如果要将 WebLogic 配置为使用 IIS 插件, 请参阅 BEA WebLogic 文档。
- v 如果您的安装必须支持非 ASCII 字符(例如,对于葡萄牙语或需要多字节字符的语 言环境),请完成下列任务:
	- 1. 编辑 WebLogic 域目录下面的 bin 目录中的 **setDomainEnv** 脚本,以将 -Dfile.encoding=UTF-8 添加至 **JAVA\_VENDOR**。
	- 2. 在"WebLogic"控制台中,单击主页上的域链接。
	- 3. 在 **Web** 应用程序选项卡内,选中启用归档的实际路径复选框。
	- 4. 重新启动 WebLogic。
	- 5. 部署并启动 EAR 文件或 unica.war 文件。
- v 如果在生产环境中进行部署,请通过将以下行添加至 setDomainEnv 脚本来将 JVM 内存堆大小参数设置为 1024:

#### **Set MEM\_ARGS=-Xms1024m -Xmx1024m -XX:MaxPermSize=256m**

# 关于在 **WebSphere** 上部署 **Marketing Platform** 的准则

在 WebSphere 上部署 Marketing Platform 时,必须遵循一组准则。

请确保 WebSphere 的版本符合 *IBM Enterprise Products Recommended Software Environments and Minimum System Requirements* 文档中描述的要求,其中包括任何必需修 订包。在 WebSphere 上部署 Marketing Platform 时,请遵循下列准则:

- v 在服务器中指定以下定制属性:
	- 名称:com.ibm.ws.webcontainer.invokefilterscompatibility
	- 值:true
- v 有关在 WebSphere 中设置定制属性的指示信息,请参阅 [http://www-01.ibm.com/](http://www-01.ibm.com/support/docview.wss?uid=swg21284395) [support/docview.wss?uid=swg21284395](http://www-01.ibm.com/support/docview.wss?uid=swg21284395)。
- v 将 IBM EAR 文件或 unica.war 文件部署为企业应用程序。部署 EAR 文件或 unica.war 文件时,请确保 JSP 编译器的 JDK 源级别设置为 Java 17,并且 JSP 页面是按照以下信息进行预编译:
	- 在您浏览到 WAR 文件并选择该文件的表单中,选择显示所有安装选项和参数, 这样将运行选择安装选项向导。
	- 在选择安装选项向导的步骤 1 中,选择预编译 **JavaServer Pages** 文件。
	- 在选择安装选项向导的步骤 3 中,请确保 **JDK** 源级别设置为 17。

如果已部署 EAR,请为每个 WAR 文件设置 JDK 源级别。

- 在选择安装选项向导的步骤 8 中,选择 **UnicaPlatformDS** 作为匹配的目标资 源。
- 在选择安装选项向导的步骤 10 中,必须将上下文根设置为 /unica(全部为小写 字母)。
- v 在服务器的 **Web** 容器设置 **> Web** 容器 **>** 会话管理部分中,启用 cookie。为每 个已部署的应用程序指定不同会话 cookie 名称。请使用下列其中一个过程来指定 cookie 名称:
	- 在会话管理下,选中覆盖会话管理复选框。

如果已为 IBM Marketing Software 产品部署单独的 WAR 文件, 那么在 WebSpher e 控制台中,在服务器的 应用程序 **>** 企业应用程序 **> [deployed\_application] >** 会话管理 **>** 启用 **Cookie > Cookie** 名称部分中, 指定唯一的会话 cookie 名称。

如果已为 IBM Marketing Software 产品部署 EAR 文件,那么在 WebSphere 控制台中,在服务器的应用程序 **>** 企业应用程序 **> [deployed\_application] >** 模块管理 **> [deployed\_module] >** 会话管理 **>** 启用 **Cookie > Cookie** 名称 部分中,指定唯一的会话 cookie 名称。

– 如果您的安装必须支持非 ASCII 字符(例如,对于葡萄牙语或需要多字节字符的 语言环境),请在服务器级别将下列参数添加至通用 **JVM** 参数:

**-Dfile.encoding=UTF-8**

**-Dclient.encoding.override=UTF-8**

导航提示:选择服务器 **>** 应用程序服务器 **> Java** 和进程管理 **>** 进程定义 **> Java** 虚拟机 **>** 通用 **JVM** 参数。有关其他详细信息,请参阅 WebSphere 文档。

- v 在服务器的应用程序 **>** 企业应用程序部分中,选择已部署的 EAR 文件或 WAR 文 件,然后选择类装入和更新检测并指定下列属性。
	- 如果要部署 WAR 文件:
		- 对于类装入器顺序,请选择首先使用本地类装入器来装入类(最后使用父级 类装入器)。
		- 对于 **WAR** 类装入器策略,请选择应用程序的单个类装入器。
	- 如果要部署 EAR 文件:
		- 对于类装入器顺序,请选择首先使用本地类装入器来装入类(最后使用父级 类装入器)。
		- 对于 **WAR** 类装入器策略,请选择应用程序中每个 **WAR** 文件的类装入器。
- v 开始部署。如果 WebSphere 的实例已配置为使用 JVM V1.6 或更新版本,请完成 下列步骤以避免时区数据库出现问题。
	- 1. 停止 WebSphere。
	- 2. 从 IBM Web 站点下载 IBM Time Zone Update Utility for Java (JTZU):

<http://www.ibm.com/developerworks/java/jdk/dst/index.html>

- 3. 执行 IBM (JTZU) 提供的步骤以更新 JVM 中的时区数据。
- 4. 重新启动 WebSphere。
- v 在 WebSphere 企业应用程序中,选择您的应用程序 **>** 管理模块 **>** 您的应用程序 **>** 类装入器顺序 **>** 首先使用本地类装入器来装入类(最后使用父级类装入器)。
- 对于应用程序的基本功能,建议的最小堆大小为 512,建议的最大堆大小为 1024。

请完成下列任务以指定堆大小:

- 1. 在 WebSphere 企业应用程序中,选择服务器 **> WebSphere Application Server > server1 >** 服务器基础结构 **> Java** 和进程管理 **>** 进程定义 **> Java** 虚拟机。
- 2. 将初始堆大小设置为 512。
- 3. 将最大堆大小设置为 1024
- 请参阅 WebSphere 文档,以获取有关调整大小的更多信息。

# 验证 **Marketing Platform** 安装

在安装并部署 Marketing Platform 之后,必须确认 Marketing Platform 安装和部署 中不存在任何错误。在进行该确认之后,可配置 Marketing Platform 安装。

### 过程

请完成下列任务以验证 Marketing Platform 安装:

1. 在受支持的 Web 浏览器中,访问 IBM Marketing Software URL。

如果在安装 Marketing Platform 时输入了域,那么该 URL 如下所示,其中 *host* 是安装了 Marketing Platform 的机器,*domain.com* 是主机机器所在的域,*port* 是 Web 应用程序服务器侦听的端口号。

http://*host.domain.com:port*/unica

2. 使用缺省管理员登录名登录,该登录名是 asm\_admin 并使用 password 作为密码。

系统会要求您更改密码。您可以输入现有的密码,但为了提高安全性,您应该选择 新的密码。

缺省主页是仪表板,稍后您将配置该仪表板。

- 3. 在设置菜单下,检查"用户"、"用户组"和"用户许可权"页面,以验证预先配置的用 户、组、角色和许可权是否存在,如《Marketing Platform 管理员指南》中所述。
- 4. 添加新用户和组并验证是否已将数据输入到 Marketing Platform 系统表数据库。
- 5. 在设置菜单下,检查"配置"页面,以验证 Marketing Platform 配置属性是否存在。

# 下一步做什么

存在其他配置任务,例如,配置仪表板、设置用户对 IBM 应用程序的访问权以及与 LDAP 或 Web 访问控制系统集成(可选)。有关指示信息,请参阅《IBM Marketing Platform 管理员指南》。

# 第 **10** 章 在部署 **Marketing Platform** 之后进行配置

如果使用 IBM Marketing Software 报告功能,或如果要使用密码策略,那么对于 Marketing Platform 的基本安装,必须在部署 Marketing Platform 之后进行配置。

如果使用 IBM Marketing Software 报告功能,请参阅《IBM Marketing Software 报 告安装和配置指南》。如果打算要使用密码策略,请参阅『缺省密码设置』,以确定 是否必须更改缺省密码设置。

Marketing Platform 的"配置"页面上具有其他一些执行重要功能的属性,可以选择调整 这些属性。请参阅这些属性的上下文帮助或《IBM Marketing Platform 管理员指南》, 以了解有关这些属性的用途和设置方法的更多信息。

# **SSL** 环境所需要的其他配置

对于 10.0 发行版,IBM Marketing Software 产品中的 SSL for C++ 组件受 GSKit (而不是 OpenSSL) 的支持。

如果您在版本低于 V10.0 的 IBM Marketing Software 产品中已实现 SSL for C++ 组 件(例如,Campaign 侦听器和 Contact Optimization 服务器),那么您必须对这些 组件执行下列操作。

- 创建 GSKit 密钥库 (.kdb 文件)。
- 使用 GSKit 创建新的证书。
- 将新证书(和根证书,如果有的话)添加至此 GSKit 密钥库。
- v 配置您所在环境以使用新的证书。

有关详细信息,请参阅《IBM Marketing Platform 管理员指南》的『第 14 章: 实现 单向 SSL』。

# 缺省密码设置

IBM Marketing Software 针对密码使用提供了缺省设置。但是,可使用 IBM Marketing Software 的"配置"页面上的常规 **>** 密码设置类别来更改缺省设置,以及创建密码 策略。

缺省密码设置适用于 IBM Marketing Software 内创建的用户的密码。这些设置不适用 于通过与外部系统(例如 Windows Active Directory、受支持的 LDAP 目录服务器 或 Web 访问控制服务器)同步而导入的用户。例外的是 Maximum failed login attempts allowed 设置,它同时影响内部用户和外部用户。另请注意,此属性不会覆盖 在外部系统中设置的任何类似限制。

下列设置是 IBM Marketing Software 的缺省密码设置:

- Maximum failed login attempts allowed 3
- Password history count  $0$
- Validity (in days) 30
- v Blank passwords allowed True
- Allow identical user name and password True
- Minimum number of numeric characters  $-0$
- Minimum number of letter characters 0
- Minimum character length 4

请参阅联机帮助,以获取缺省设置的描述。

# 第 **11** 章 **Marketing Platform** 实用程序

本节提供 Marketing Platform 实用程序的概述,包括适用于所有实用程序且个别实用 程序描述中未包括的一些详细信息。

# 实用程序的位置

Marketing Platform 实用程序位于 Marketing Platform 安装目录下的 tools/bin 目 录中。

### 实用程序的列表和描述

Marketing Platform 提供了下列实用程序。

- 第 51 页的 『[alertConfigTool](#page-54-0)』 为 IBM Marketing Software 产品注册警报和 配置
- 第 52 页的  $\Gamma$  [configTool](#page-55-0)』 导入、导出和删除配置设置,包括产品注册
- v 第 55 页的『[datafilteringScriptTool](#page-58-0)』 创建数据过滤器
- 第 57 页的『[encryptPasswords](#page-60-0)』 加密和保存密码
- v 第 58 页的『[partitionTool](#page-61-0)』 创建分区的数据库条目
- 第 60 页的『[populateDb](#page-63-0)』 填充 Marketing Platform 数据库
- 第 60 页的『[restoreAccess](#page-63-0)』 还原具有 platformAdminRole 角色的用户
- 第 62 页的『scheduler console client』 列示或开始已配置为侦听触发器的 IBM Marketing Software Scheduler 作业。

# 运行 **Marketing Platform** 实用程序的先决条件

下面是运行所有 Marketing Platform 实用程序的先决条件。

- 从实用程序所在的目录(缺省情况下,是 Marketing Platform 安装目录下的 tools/ bin 目录)运行所有实用程序。
- 在 UNIX 上,最佳实践是以运行部署了 Marketing Platform 的应用程序服务器的 相同用户帐户运行实用程序。如果以不同的用户帐户运行实用程序,请调整对 platform.log 文件的许可权,以允许用户写入该文件。如果不调整许可权,那么实 用程序将无法写入该日志文件,并且您可能会看到一些错误消息,虽然工具应该仍 然正常工作。

# 实用程序的认证

诸如 configTool 的实用程序以及其他 IBM Marketing Software 后端实用程序设计为 供系统管理员使用,需要实际访问主机服务器以调用它们。正因为如此,已经将这些 实用程序的认证设计为独立于 UI 认证机制。对具有 Marketing Platform 管理员特权 的用户提供了对于这些实用程序的访问权。期望在 Marketing Platform 中本地定义了 对于这些实用程序的访问权,并针对同一产品进行了认证。

# 对连接问题进行故障诊断

除了 encryptPasswords 之外,所有 Marketing Platform 实用程序都与 Marketing Platform 系统表交互。为了连接至该系统表数据库,这些实用程序使用下列连接信息,这些 信息由安装程序使用在安装 Marketing Platform 时提供的信息设置。此信息存储在 jdbc.properties 文件中,该文件位于 Marketing Platform 安装目录下的 tools/bin 目录中。

- IDBC 驱动程序名
- JDBC 连接 URL (包括主机、端口和数据库名称)
- 数据源登录
- 数据源密码(已加密)

此外,这些实用程序依赖于 JAVA\_HOME 环境变量,该变量在位于 Marketing Platform 安装目录下的 tools/bin 目录中的 setenv 脚本中设置,或者在命令行上设置。Mar keting Platform 安装程序应该在 setenv 脚本中自动设置此变量,但是如果您运行实用 程序时发生问题,那么最好验证 JAVA HOME 是否已正确设置。JDK 必须是 Sun 版本 (例如,不是 WebLogic 提供的 JRockit JDK)。

### 特殊字符

必须对指定为操作系统中的保留字符的字符进行转义。如需保留字符列表以及如何对 它们进行转义的信息,请参考操作系统文档。

#### **Marketing Platform** 实用程序中的标准选项

在所有 Marketing Platform 实用程序中都提供下列选项。

-l logLevel

设置在控制台中显示的日志信息的级别。选项如下:high、medium 和 low。缺省值是 low。

-L

设置控制台消息的语言环境。缺省语言环境是 en\_US。可用的选项由已将 Marketing Platform 翻译成的目标语言确定。根据 ISO 639-1 和 ISO 3166 使用 ICU 语言环境 标识指定语言环境。

-h

在控制台中显示简要用法消息。

-m

在控制台中显示此实用程序的手册页。

-v

在控制台中显示更多执行详细信息。

# <span id="page-54-0"></span>在其他机器上设置 **Marketing Platform** 实用程序

在安装了 Marketing Platform 的机器上,您可以运行 Marketing Platform 实用程序 而不必进行任何其他配置。但是,您可能想要在网络上的另一台机器中运行这些实用 程序。以下过程描述执行此操作所需的步骤。

# 开始之前

确保执行此过程的机器满足以下先决条件。

- 该机器上必须存在正确的 JDBC 驱动程序,或者可从该机器访问正确的 JDBC 驱动 程序。
- 该机器必须具有对 Marketing Platform 系统表的网络访问权。
- 必须在该机器上安装 Java 运行时环境,或者可从该机器访问运行时环境。

### 过程

- 1. 收集关于 Marketing Platform 系统表的下列信息。
	- 系统上一个或多个 JDBC 驱动程序文件的标准路径。
	- v Java 运行时环境安装的标准路径。

安装程序中的缺省值是安装程序放置在 IBM Marketing Software 安装目录下的 受支持版本 JRE 的路径。您可以接受此缺省值,也可以指定另一个路径。

- 数据库类型
- 数据库主机
- 数据库端口
- 数据库名称/系统标识
- 数据库用户名
- 数据库密码
- 2. 运行 IBM Marketing Software 安装程序并安装 Marketing Platform。

输入您针对 Marketing Platform 系统表收集的数据库连接信息。如果您不熟悉 IBM Marketing Software 安装程序,请参阅 Campaign 或 Marketing Operations 安 装指南。

如果仅要安装实用程序,那么您不必部署 Marketing Platform Web 应用程序。

# **Marketing Platform** 实用程序

本节描述 Marketing Platform 实用程序,包含功能详细信息、语法和示例。

# **alertConfigTool**

特定于各种 IBM Marketing Software 产品的通知类型。如果安装程序在安装或升级期 间未自动注册通知类型,请使用 alertConfigTool实用程序来执行该操作。

# 语法

alertConfigTool -i -f *importFile*

# <span id="page-55-0"></span>命令

**-i -f** *importFile*

从指定的 XML 文件导入警报和通知类型。

示例

-**i -f** *importFile*<br>从指定的 XML 文件导入警报和通知类型。<br>• 从位于 Marketing Platform 安装目录下的 tools\bin 目录中名为<br>Platform\_alerts\_configuration.xml 的文件导入警报和通知类型。 Platform alerts configuration.xml 的文件导入警报和通知类型。

alertConfigTool -i -f Platform\_alerts\_configuration.xml

# **configTool**

"配置"页面上的属性和值存储在 Marketing Platform 系统表中。可使用 configTool 实 用程序来从系统表中导入配置设置以及将配置设置导出到系统表中。

### 何时使用 **configTool**

您可能要使用 configTool 的原因如下。

- 导入 Campaign 随附的分区和数据源模板,然后可通过使用"配置"页面来对它们进行 修改和复制。
- v 当产品安装程序无法将自动属性添加至要数据库时,注册 IBM Marketing Soft ware 产品(导入其配置属性)。
- 导出配置设置的 XML 版本以备份或导入到 IBM Marketing Software 的另一个安 装中。
- 删除没有删除类别链接的类别。执行此操作的方法是使用 configTool 来导出配置, 然后手动删除创建该类别的 XML,并使用 configTool 来导入编辑后的 XML。

要点:此实用程序会修改 Marketing Platform 系统表数据库中的 usm\_configuration 和 usm configuration values 表,该系统表数据库包含配置属性及其值。为了获得最 佳结果,请创建这些表的备份副本,或者通过使用 configTool 来导出现有配置并备份 产生的文件,以便在使用 configTool 来进行导入时出错的情况下,可复原配置。

# 语法

configTool -d -p "*elementPath*" [-o] configTool -i -p "*parent ElementPath*" -f *importFile* [-o] configTool -x -p "*elementPath*" -f *exportFile* configTool -vp -p "*elementPath*" -f *importFile* [-d] configTool -r *productName* -f *registrationFile* [-o] configTool -u *productName* 命令

**-d -p "***elementPath***" [o]**

通过指定配置属性层次结构中的路径,删除除配置属性及其设置。

元素路径必须使用类别和属性的内部名称。获取这些内部名称的方法是转至"配置"页 面,选择所需类别或属性,然后查看右窗格中显示在括号内的路径。可通过使用 | 字符 来定界配置属性层次结构中的路径,并用双引号将该路径引起来。

请注意以下几点:

- v 通过使用此命令,只能删除应用程序内的类别和属性,不能删除整个应用程序。使 用 -u 命令可注销应用程序。
- 要删除"配置"页面上没有删除类别链接的类别,请使用 -o 选项。

将 -d 与 -vp 命令配合使用时,configTool 会删除指定路径中的任何子节点(如果这 些节点没有包括在指定 XML 文件中)。

#### **-i -p "***parentElementPath***" -f** *importFile* **[o]**

从指定的 XML 文件导入配置属性及其设置。

要进行导入,应指定要将类别导入到其下的父元素的路径。configTool 实用程序会将属 性导入到您在路径中指定的类别下面。

可以在顶级下面的任何级别添加类别,但不能在与顶级类别相同的级别添加类别。

父元素路径必须使用类别和属性的内部名称。获取这些内部名称的方法是转至"配置"页 面,选择所需类别或属性,然后查看右窗格中显示在括号内的路径。可通过使用 | 字符 来定界配置属性层次结构中的路径,并用双引号将该路径引起来。

您可以指定相对于 tools/bin 目录的导入文件位置,也可以指定完整目录路径。如果您 指定相对路径或不指定路径,那么 configTool 会先查找相对于 tools/bin 目录的文件。

缺省情况下,此命令不会覆盖现有类别,但是您可以使用 -o 选项来强制覆盖。

#### **-x -p "***elementPath***" -f** *exportFile*

将配置属性及其设置导出到具有指定名称的 XML 文件。

通过指定配置属性层次结构中的路径,您可以导出所有配置属性,或者将导出限制为 特定类别。

元素路径必须使用类别和属性的内部名称,获取这些内部名称的方法是转至"配置"页 面,选择所需类别或属性,然后查看右窗格中显示在括号内的路径。可通过使用 | 字符 来定界配置属性层次结构中的路径,并用双引号将该路径引起来。

您可以指定相对于当前目录的导出文件位置,也可以指定完整目录路径。如果文件规 范没有包含分隔符(在 UNIX上是 /,在 Windows 上是 / 或 \),那么 configTool 会将文件写入 Marketing Platform 安装目录下面的 tools/bin 目录。如果您不提供 xml 扩展名,那么 configTool 会添加该扩展名。

### **-vp -p "***elementPath***" -f** *importFile* **[-d]**

此命令的主要作用是在手动升级过程中导入配置属性。如果应用了包含新配置属性的 修订包并随后升级,那么在手动升级过程中导入配置文件可能覆盖在应用该修订包时 所设置的值。-vp 命令确保该导入操作不会覆盖先前设置的配置值。

要点:将 configTool 实用程序与 -vp 选项配合使用之后,必须重新启动部署了 Mar keting Platform 的 Web 应用程序服务器,以便应用更改。

将 -d 与 -vp 命令配合使用时,configTool 会删除指定路径中的任何子节点(如果这 些节点没有包括在指定 XML 文件中)。

#### **-r** *productName* **-f** *registrationFile*

注册应用程序。注册文件位置可以相对于 tools/bin 目录,也可以是完整路径。缺省情 况下,此命令不会覆盖现有配置,但是您可以使用 -o 选项来强制覆盖。*productName* 参 数必须是上面列示的名称中的其中一个。

请注意以下几点:

v 使用 -r 命令时,注册文件必须将 <application> 作为 XML 中的第一个标记。

产品可能随附了其他文件,可使用这些文件来将配置属性插入到 Marketing Platform 数据库中。对于这些文件,请使用 -i 命令。只有将 <application> 标记作为 第一个标记的文件才能与 -r 命令配合使用。

- Marketing Platform 的注册文件名为 Manager config.xml,并且第一个标记是 <Suite>。要在新安装版本上注册此文件,请使用 populateDb 实用程序,或重新运 行 Marketing Platform 安装程序(如《IBM Marketing Platform 安装指南》中所 述)。
- v 在初始安装之后,要重新注册除了 Marketing Platform 之外的产品,请将 configTool 与 -r 命令和 -o 配合使用,以覆盖现有属性。

configTool 实用程序使用产品名称作为注册和注销产品的命令的参数。使用 IBM Mar keting Software 8.5.0 发行版, 许多产品名称都会变更。但是, 由 configTool 识别的 名称未更改。下列列示了与 configTool 配合使用的有效产品名称以及产品的当前名称。

| 产品名称                                                                  | 在 configTool 中使用的名称 |
|-----------------------------------------------------------------------|---------------------|
| Marketing Platform                                                    | Manager             |
| Campaign                                                              | Campaign            |
| Distributed Marketing                                                 | Collaborate         |
| eMessage                                                              | emessage            |
| Interact                                                              | interact            |
| Contact Optimization                                                  | Optimize            |
| Marketing Operations                                                  | Plan                |
| CustomerInsight                                                       | Insight             |
| Digital Analytics for On Premises                                     | NetInsight          |
| Opportunity Detect                                                    | Detect              |
| Leads                                                                 | Leads               |
| IBM SPSS Modeler Advantage Enterprise<br>Marketing Management Edition | <b>SPSS</b>         |
| Digital Analytics                                                     | Coremetrics         |
|                                                                       |                     |

表 *18. configTool* 注册和注销的产品名称

**-u** *productName*

<span id="page-58-0"></span>取消注册由 *productName* 指定的应用程序。您不必包括产品类别的路径;仅须并且必须 提供产品名称。该流程会除去该产品的所有属性和配置设置。

# 选项

**-o**

```
与 -i 或 -r 配合使用时,它会覆盖现有类别或产品注册(节点)。
```

```
与 -d 配合使用时,可删除在"配置"页面上没有删除类别链接的类别(节点)。
```
## 示例

v 从名为 Product\_config.xml 的文件(在 Marketing Platform 安装目录下面的 conf 目录中)导入配置设置。

configTool -i -p "Affinium" -f Product\_config.xml

• 将其中一个提供的 Campaign 数据源模板导入到缺省 Campaign 分区 partition1 中。该示例假定您已将 Oracle 数据源模板 OracleTemplate.xml 置于 Marketing Platform 安装目录下的 tools/bin 目录中。

configTool -i -p "Affinium|Campaign|partitions|partition1|dataSources" -f OracleTemplate.xml

v 将所有配置设置导出到 D:\backups 目录下面名为 myConfig.xml 的文件中。

configTool -x -f D:\backups\myConfig.xml

v 导出现有的 Campaign 分区(通过数据源条目完成),将它保存到名为 partitionTemplate.xml 的文件,并将该文件存储在 Marketing Platform 安装目录 下的缺省 tools/bin 目录中。 configTool -x -f D:\backups\myConfig.xml<br>导出现有的 Campaign 分区(通过数据源条目完成),将它保存到名为<br>partitionTemplate.xml 的文件,并将该文件存储在 Marketing Platform 安装目录<br>下的缺省 tools/bin 目录中。<br>configTool -x -p "Affinium|Campaign|partitions|partition1" -f<br>pa

```
partitionTemplate.xml
```
• 通过使用名为 app config.xml 的文件(在 Marketing Platform 安装目录下面的缺 省 tools/bin 目录中),手动注册名为 productName 的应用程序,并强制它覆盖 此应用程序的现有注册。

configTool -r product Name -f app\_config.xml -o

• 注销名为 productName 的应用程序。

configTool -u productName

# **datafilteringScriptTool**

datafilteringScriptTool 实用程序会读取 XML 文件以填充 Marketing Platform 系 统表数据库中的数据过滤表。

根据编写 XML 的方式,可以采用两种方法使用此实用程序。

- v 通过使用一组 XML 元素,您可以根据字段值的唯一组合自动生成数据过滤器(每个 唯一组合一个数据过滤器)。
- v 通过使用略有不同的一组 XML 元素,可以指定实用程序创建的每个数据过滤器。

请参阅《IBM Marketing Platform 管理员指南》,以了解关于创建 XML 的信息。

# 何时使用 **datafilteringScriptTool**

在创建新的数据过滤器时,必须使用 datafilteringScriptTool。

# 先决条件

Marketing Platform 必须已部署且正在运行。

# 将 **datafilteringScriptTool** 与 **SSL** 配合使用

当使用单向 SSL 部署 Marketing Platform 时,必须修改 datafilteringScriptTool 脚 本以添加执行握手的 SSL 选项。要修改脚本,您必须具有以下信息。

- 信任密钥库文件名和路径
- 信任密钥库密码

在文本编辑器中,打开 datafilteringScriptTool 脚本(.bat 或 .sh),并找到类似如下 的行(示例为 Windows 版本)。

:callexec

"%JAVA\_HOME%\bin\java" -DUNICA\_PLATFORM\_HOME="%UNICA\_PLATFORM\_HOME%"

com.unica.management.client.datafiltering.tool.DataFilteringScriptTool %\*

编辑这些行,使它们类似如下内容(新文本用粗体显示)。对于 myTrustStore.jks 和 myPassword,替换为您的信任密钥库路径和文件名以及信任密钥库密码。

:callexec

**SET SSL\_OPTIONS=-Djavax.net.ssl.keyStoreType="JKS"**

**-Djavax.net.ssl.trustStore="C:\security\myTrustStore.jks"**

**-Djavax.net.ssl.trustStorePassword=myPassword**

"%JAVA HOME%\bin\java" -DUNICA PLATFORM HOME="%UNICA PLATFORM HOME%" **%SSL\_OPTIONS%**

com.unica.management.client.datafiltering.tool.DataFilteringScriptTool %\*

### 语法

datafilteringScriptTool -r *path*file

### 命令

#### **-r** *path***\_file**

从指定的 XML 文件导入数据过滤器规范。如果该文件不是位于安装目录下的 tools/ bin 目录中,请提供路径并将 *path*\_file 参数括在双引号中。

#### 示例

v 使用名为 collaborateDataFilters.xml、位于 C:\unica\xml 目录中的文件来填充 数据过滤器系统表。

datafilteringScriptTool -r "C:\unica\xml\collaborateDataFilters.xml"

# <span id="page-60-0"></span>**encryptPasswords**

encryptPasswords 实用程序用于加密和存储 Marketing Platform 内部使用的两个密码 之一。

该实用程序可以进行加密的两个密码如下显示。

- v Marketing Platform 用来访问其系统表的密码。该实用程序会用新的加密密码替换 现有的加密密码(存储在位于 Marketing Platform 安装目录下的 tools\bin 目录 中的 jdbc,properties 文件中)。
- v 当将 Marketing Platform 配置为将 SSL 与非 Marketing Platform 或 Web 应用 程序服务器提供的缺省证书以外的证书使用时,由该产品使用的密钥库密码。该证 书可以是自签名证书,也可以从认证中心获取的证书。

# 何时使用 **encryptPasswords**

使用 encryptPasswords 的原因如下。

- 当您更改用于访问 Marketing Platform 系统表数据库的帐户的密码时。
- v 当您已创建自签名证书或已从认证中心获取证书时。

# 先决条件

- v 在运行 encryptPasswords 来加密和存储新的数据库密码之前,请备份位于 Marketing Platform 安装目录下的 tools/bin 目录中的 jdbc.properties 文件。
- v 在运行 encryptPasswords 来加密和存储密钥库密码之前,必须已创建或获取数字证 书,并且知道密钥库密码。

# 语法

encryptPasswords -d *databasePassword*

encryptPasswords -k *keystorePassword*

# 命令

**-d** *databasePassword*

对数据库密码进行加密。

#### **-k** *keystorePassword*

加密密钥库密码并将它存储在名为 pfile 的文件中。

### 示例

• 已安装 Marketing Platform 时, 系统表数据库帐户的登录设置为 myLogin。现在, 在安装了一段时间之后,您已将此帐户的密码更改为 newPassword。按如下所示运行 encryptPasswords 来加密和存储数据库密码。

encryptPasswords -d newPassword

• 您要将 IBM Marketing Software 应用程序配置为使用 SSL,并且已创建或获取数 字证书。按如下所示运行 encryptPasswords 来加密和存储密钥库密码。

encryptPasswords -k myPassword

# <span id="page-61-0"></span>**partitionTool**

分区与 Campaign 策略和角色相关联。这些策略和角色及其分区关联存储在 Marketing Platform 系统表中。partitionTool 实用程序为 Marketing Platform 系统表提供 分区的基本策略和角色信息。

# 何时使用 **partitionTool**

对于您创建的每个分区,必须使用 partitionTool 来为 Marketing Platform 系统表提 供基本策略和角色信息。

有关在 Campaign 中设置多个分区的指示信息,请参阅适合您的 Campaign 版本的安 装指南。

# 特殊字符和空格

包含空格的任何分区描述或用户、组或分区名称,都必须括在双引号中。

# 语法

partitionTool -c -s *sourcePartition* -n *newPartitionName* [-u *admin\_user\_name*] [-d *partitionDescription*] [-g *groupName*]

# 命令

在 partitionTool 实用程序中提供下列命令。

#### **-c**

复制(克隆)使用 -s 选项指定的现有分区的策略和角色,并使用通过 -n 选项指定的 名称。这两个选项都是 c 的必需选项。此命令执行以下操作。

- v 在 Campaign 中的"管理角色"策略和全局策略中,创建具有 Admin 角色的新 IBM Marketing Software 用户。您指定的分区名称自动设置为此用户的密码。
- 创建新的 Marketing Platform 组并使新的 Admin 用户成为该组的成员。
- v 创建新的分区对象。
- v 复制与源分区相关联的所有策略并使它们与新分区相关联。
- v 对于每个复制的分区,复制与策略相关联的所有角色。
- v 对于每个复制的角色,以在源角色中映射功能的相同方式,映射所有功能。
- 将新的 Marketing Platform 组分配给系统定义的最后一个 Admin 角色 (在角色复 制期间创建)。如果您要克隆缺省分区 partition1,那么该角色是缺省的管理角色 (Admin)。

#### 选项

#### **-d** *partitionDescription*

可选,仅与 -c 配合使用。指定出现在 -list 命令的输出中的描述。不能超过 256 个 字符。如果描述包含空格,请括在双引号中。

#### **-g** *groupName*

可选,仅与 -c 配合使用。指定实用程序创建的 Marketing Platform Admin 组的名 称。该名称在 Marketing Platform 的此实例中必须是唯一的

如果未定义,那么名称缺省为 partition\_nameAdminGroup。

#### **-n** *partitionName*

与 -list 配合使用时可选的,与 -c 配合使用时是必需的。不能超过 32 个字符。

与 -list 配合使用时,指定列示其信息的分区。

与 -c 配合使用时,指定新分区的名称,以及您指定用 Admin 用户的密码的分区名称。 分区名称必须与您在配置分区(使用"配置"页面上的分区模板)时为分区提供的名称相 匹配。

#### **-s** *sourcePartition*

必需, 仅与 -c 配合使用。要复制的源分区的名称。

#### **-u** *adminUserName*

可选,仅与 -c 配合使用。指定所复制分区的 Admin 用户的用户名。该名称在 Mar keting Platform 的此实例中必须是唯一的。

如果未定义,那么名称缺省为 *partitionName*AdminUser。

该分区名称自动设置为此用户的密码。

### 示例

- v 创建具有下列特征的分区。
	- 从 partition1 克隆
	- 分区名称是 myPartition
	- 使用缺省用户名 (myPartitionAdminUser) 和密码 (myPartition)
	- 使用缺省组名 (myPartitionAdminGroup)
	- 描述是"ClonedFromPartition1"

partitionTool -c -s partition1 -n myPartition -d "ClonedFromPartition1"

- v 创建具有下列特征的分区。
	- 从 partition1 克隆
	- 分区名称是 partition2
	- 指定用户名 customerA, 其具有自动分配的密码 partition2
	- 指定 customerAGroup 的组名
	- 描述是"PartitionForCustomerAGroup"

partitionTool -c -s partition1 -n partition2 -u customerA -g customerAGroup -d "PartitionForCustomerAGroup"

# <span id="page-63-0"></span>**populateDb**

populateDb 实用程序会在 Marketing Platform 系统表中插入缺省(种子值)数据。

IBM Marketing Software 安装程序可以使用 Marketing Platform 和 Campaign 的 缺省数据来填充 Marketing Platform 系统表。但是,如果您的公司策略不允许安装程 序更改数据库,或者如果安装程序无法连接至 Marketing Platform 系统表,那么您必 须使用此实用程序在 Marketing Platform 系统表中插入缺省数据。

对于 Campaign, 此数据包括缺省分区的安全角色和许可权。对于 Marketing Platform,此数据包括缺省分区的缺省用户和组以及安全角色和许可权。

# 语法

populateDb -n *productName*

# 命令

-n *productName*

将缺省数据插入到 Marketing Platform 系统表中。有效产品名称为 Manager (对于 Marketing Platform) 和 Campaign (对于 Campaign)。

# 示例

• 手动插入 Marketing Platform 缺省数据。

populateDb -n Manager

v 手动插入 Campaign 缺省数据。

populateDb -n Campaign

# **restoreAccess**

如果意外锁定了具有 PlatformAdminRole 特权的所有用户或丢失了登录 Marketing Platform 的所有能力,那么 restoreAccess 实用程序允许您还原对 Marketing Platform 的访问权。

#### 何时使用 **restoreAccess**

在本节中描述的两种情况下,您可能要使用 restoreAccess。

#### 已禁用 **PlatformAdminRole** 用户

有可能会发生禁用系统中在 Marketing Platform 中具有 PlatformAdminRole 特权的 所有用户的情况。以下是如何禁用 platform\_admin 用户帐户的示例。假设您只有一个 具有 PlatformAdminRole 特权的用户(platform\_admin 用户)。假设在"配置"页面上 将 **General | Password settings** 类别中的 Maximum failed login attempts allowed property 属性设置为 3。然后假设尝试以 platform\_admin 身份登录的某用户连续三 次输入错误的密码。这些失败的登录尝试会导致在系统中禁用 platform\_admin 帐户。

在这种种情况下,可以使用 restoreAccess 来将具有 PlatformAdminRole 特权的用户 添加至 Marketing Platform 系统表而不必访问 Web 界面。

以这种方式运行 restoreAccess 时,该实用程序会创建具有您指定的登录名和密码并且 具有 PlatformAdminRole 特权的用户。

如果您指定的用户登录名已作为内部用户存在于 Marketing Platform 中,那么会更改 该用户的密码。

只有登录名为 PlatformAdmin 且具有 PlatformAdminRole 特权的用户能够统管所有 仪表板。因此,如果 platform\_admin 用户已禁用并且您使用 restoreAccess 创建用 户,那么应该创建登录名为 platform\_admin 的用户。

#### **NTLMv2** 认证的不正确配置

如果您通过不正确的配置来实现 NTLMv2 认证,并且不再能够登录,请使用 restoreAccess 来恢复登录能力。

按这种方式运行 restoreAccess 实用程序时,它会将 Platform | Security | Login method 属性的值更改为 Marketing Platform。这种更改允许您使用在锁定之前存在的 任何用户帐户登录。您还可以选择性地指定新的登录名称和密码。如果您以这种方法 使用 restoreAccess 实用程序,那么必须重新启动在其上部署 Marketing Platform 的 Web 应用程序服务器。

## 密码注意事项

使用 restoreAccess 时,请注意关于密码的下列事项。

- v restoreAccess 实用程序不支持空白密码,并且不强制实施密码规则。
- v 如果您指定正在使用中的用户名。那么该实用程序会重置该用户的密码。

#### 语法

restoreAccess -u *loginName* -p *password*

restoreAccess -r

#### 命令

**-r**

不与 -u *loginName* 选项配合使用时,会将 Platform | Security | Login method 属 性的值重置为 Marketing Platform。需要重新启动 Web 应用程序服务器才能生效。

与 -u *loginName* 选项配合使用时,创建 PlatformAdminRole 用户。

#### 选项

#### **-u** *loginNname*

创建具有指定的登录名称和 PlatformAdminRole 特权的用户。必须与 -p 选项配合使 用。

#### **-p** *password*

指定要创建的用户的密码。必须与 -u 配合使用。

# <span id="page-65-0"></span>示例

v 创建具有 PlatformAdminRole 特权的用户。登录名称是 tempUser,密码是 tempPassword。

restoreAccess -u tempUser -p tempPassword

v 将登录方法的值更改为 IBM Marketing Platform 并创建具有 PlatformAdminRole 特权的用户。登录名称是 tempUser,密码是 tempPassword。

restoreAccess -r -u tempUser -p tempPassword

# **scheduler\_console\_client**

该实用程序可以列出 IBM Marketing Software Scheduler 中配置的作业, 如果这些作 业设置为侦听触发器,该实用程序还可以启动它们。

## **SSL** 已启用时如何操作

当 Marketing Platform Web 应用程序配置为使用 SSL 时,scheduler\_console\_client 实用程序所使用的 JVM 与已部署 Marketing Platform 的 Web 应用程序服务器必须 使用相同的 SSL 证书. MarkCurlg Tlationin Web <sub>M2</sub>n,<sub>19</sub>,1<sub>9</sub>,19,19,19,19,352 P.5,schearter\_consore\_errent<br>用程序所使用的 JVM 与已部署 Marketing Platform 的 Web 应用程序服务器必须<br>用相同的 SSL 证书.<br>确定 scheduler\_console\_client 所使用的 JRE 的位置。<br>- 如果 JAVA\_HOME 设置为系统环境变量,则它指向

请执行以下步骤,以导入 SSL 证书

- 确定 scheduler console client 所使用的 JRE 的位置。
	- scheduler\_console\_client 实用程序所使用的 JRE。
	- 如果 JAVA HOME 未设置为系统环境变量, 则 scheduler console client 实用程 序使用位于 Marketing Platform 安装的 tools/bin 目录中的 setenv 脚本中设 置的 JRE, 或者使用命令行中设置的 JRE。
- 将已部署 Marketing Platform 的 Web 应用程序服务器所使用的 SSL 证书,导入 scheduler\_console\_client 所使用的 JRE。

Sun JDK 包含名为 keytool 的程序,您可以用于导入证书。有关使用此程序的完整 详细信息,请参考 Java 文档,或在运行此程序时输入 -help 来访问帮助。

- v 在文本编辑器中打开 tools/bin/schedulerconsoleclient 文件并添加下列属性。这 些属性因 Marketing Platform 所部署在的 Web 应用程序服务器的不同而不同。
	- 对于 WebSphere,请将下列属性添加到该文件。

-Djavax.net.ssl.keyStoreType=JKS

-Djavax.net.ssl.keyStore="*Path to your key store JKS file*"

- -Djavax.net.ssl.keyStorePassword="*Your key store password*"
- -Djavax.net.ssl.trustStore="*Path to your trust store JKS file*"

-Djavax.net.ssl.trustStorePassword="*Your trust store password*"

-DisUseIBMSSLSocketFactory=false

– 对于 WebLogic,请将下列属性添加到该文件。

-Djavax.net.ssl.keyStoreType="JKS"

-Djavax.net.ssl.trustStore="*Path to your trust store JKS file*"

-Djavax.net.ssl.trustStorePassword="*Your trust store password*"

如果证书不匹配,Marketing Platform 日志文件中会包含类似以下错误。

Caused by: sun.security.provider.certpath.SunCertPathBuilderException: unable to find valid certification path to requested target

# 先决条件

Marketing Platform 必须已安装、部署且正在运行。

# 语法

scheduler\_console\_client -v -t *trigger\_name user\_name*

scheduler console client -s -t *trigger name user name* 

### 命令

**-v**

列出已配置为侦听指定触发器的 Scheduler 作业。

必须与 -t 选项配合使用。

**-s**

发送指定的触发器。

必须与 -t 选项配合使用。

# 选项

**-t** *trigger\_name*

Scheduler 中配置的触发器的名称。

# 示例

• 列出已配置为侦听名为 trigger1 的触发器的作业。

scheduler\_console\_client -v -t trigger1 myLogin

• 执行已配置为侦听名为 trigger1 的触发器的作业。

scheduler console client -s -t trigger1 myLogin

# 第 **12** 章 **Marketing Platform SQL** 脚本

本节描述 Marketing Platform 随附来执行与 Marketing Platform 系统表相关的各种 任务的 SQL 脚本。

Marketing Platform SQL脚本位于 Marketing Platform 安装目录下的 db 目录中。

它设计为针对 Marketing Platform 系统表,通过使用数据库客户机来运行。

# **ManagerSchema\_DeleteAll.sql**

Manager Schema DeleteAll.sql 脚本会从 Marketing Platform 系统表中除去所有数据, 但不会除去系统表本身。此脚本会从 Marketing Platform 中移除所有用户、组、安全 凭证、数据过滤器和配置设置。

### 何时使用 **ManagerSchema\_DeleteAll.sql**

如果损坏的数据阻止您使用 Marketing Platform 的实例,那么您可能要使用 ManagerSchema\_DeleteAll.sql。

# 其他需求

在运行 ManagerSchema\_DeleteAll.sql 之后,要使 Marketing Platform 正常工作,必 须执行下列步骤。

- v 运行 populateDB 实用程序。 populateDB 实用程序会还原缺省配置属性、用户、角 色和组,但不会恢复在初始安装之后已创建或导入的任何用户、角色和组。
- 将 configTool 实用程序与 config navigation.xml 文件配合使用可导入菜单项。
- v 如果您已执行任何安装后配置,例如创建数据过滤器或与 LDAP 服务器或 Web 访 问控制平台集成,那么必须再次执行这些配置。
- 如果您要还原先前存在的数据过滤器,请运行 datafilteringScriptTool 实用程序并 使用原来创建的 XML 来指定数据过滤器。

# **ManagerSchema\_PurgeDataFiltering.sql**

ManagerSchema\_PurgeDataFiltering.sql 脚本会从 Marketing Platform 系统表中除去 所有数据过滤数据,但不会除去数据过滤器表本身。此脚本会从 Marketing Platform 中 除去所有数据过滤器、数据过滤器配置、受众和数据过滤器分配。

# 何时使用 **ManagerSchema\_PurgeDataFiltering.sql**

如果您需要除去 Marketing Platform 系统表中的所有数据过滤器而不除去其他数据, 那么可能要使用 ManagerSchema\_PurgeDataFiltering.sql。

要点:ManagerSchema\_PurgeDataFiltering.sql 脚本不会重置两个数据过滤器属性 Default table name 和 Default audience name 的值。如果这些值对于您要使用的数 据过滤器不再有效,那么您必须在"配置"页面上手动设置这些值。

# 用于创建系统表的 **SQL** 脚本

当您的公司策略不允许使用安装程序来自动创建 Marketing Platform 系统表时,请使 用下表中描述的脚本来进行手动创建。

脚本以必须运行它们的顺序显示。

表 *19.* 用于创建系统表的脚本

| 数据源类型                | 脚本名称                                                                 |
|----------------------|----------------------------------------------------------------------|
| IBM DB2              | ManagerSchema DB2.sql<br>٠                                           |
|                      | 如果您计划支持多字节字符(例如,中文、日语或韩国语),请使<br>用 ManagerSchema DB2 unicode.sql 脚本。 |
|                      | ManagerSchema DB2 CeateFKConstraints.sql<br>$\bullet$                |
|                      | active portlets.sql<br>$\bullet$                                     |
| Microsoft SQL Server | ManagerSchema SqlServer.sql                                          |
|                      | ManagerSchema SqlServer CeateFKConstraints.sql<br>$\bullet$          |
|                      | active portlets.sql<br>$\bullet$                                     |
| Oracle               | ManagerSchema Oracle.sql<br>٠                                        |
|                      | ManagerSchema Oracle CeateFKConstraints.sql<br>$\bullet$             |
|                      | active portlets.sql<br>٠                                             |

如果您打算使用计划程序功能部件(可将流程图配置为以预先定义的时间间隔运 行),那么还必须创建支持该功能部件的表。要创建计划程序表,请运行相应的脚 本,如以下表中所述。

表 *20.* 用于启用 *IBM Marketing Software* 计划程序的脚本

| 数据源类型                                     | 脚本名称              |
|-------------------------------------------|-------------------|
| IIBM DB2                                  | quartz db2.sql    |
| Microsoft SQL Server quartz sqlServer.sql |                   |
| Oracle                                    | quartz oracle.sql |

#### 何时使用创建系统表脚本

当安装或升级 Marketing Platform 时,如果您不允许安装程序自动创建系统表,或者 如果您已使用 ManagerSchema\_DropAll.sql 从您的数据库中删除所有 Marketing Platform 系统表,那么必须使用这些脚本。

# **ManagerSchema\_DropAll.sql**

ManagerSchema\_DropAll.sql 脚本会从数据库中除去所有 Marketing Platform 系统表。 此脚本会从 Marketing Platform 中除去所有表、用户、组、安全凭证和配置设置。

注: 如果您针对包含先前版本的 Marketing Platform 系统表的数据库运行此脚本, 那 么可能会在数据库客户机中接收到表明约束不存在的错误消息。您可以安全地忽略这 些消息。

# 何时使用 **ManagerSchema\_DropAll.sql**

如果您已卸载 Marketing Platform 的实例,其中系统表位于包含要继续使用的其他表 的数据库中,那么您可能要使用 ManagerSchema\_DropAll.sql。

# 其他需求

在运行此脚本之后,要使 Marketing Platform 正常工作,必须执行下列步骤。

- v 运行适当的 SQL 脚本以重新创建系统表。
- v 运行 populateDB 实用程序。 运行 populateDB 实用程序时,将复原缺省配置属性、 用户、角色和组,但不会复原在初始安装之后已创建或导入的任何用户、角色和 组。
- 将 configTool 实用程序与 config navigation.xml 文件配合使用可导入菜单项。
- v 如果您已执行任何安装后配置,例如创建数据过滤器或与 LDAP 服务器或 Web 访 问控制平台集成,那么必须再次执行这些配置。
# 第 **13** 章 卸载 **Marketing Platform**

运行 Marketing Platform 卸载程序来卸载 Marketing Platform。当您运行 Marketing Platform 卸载程序时,将移除在安装过程中创建的文件。例如,会从计算机中除去 诸如配置文件之类的文件、安装程序注册表信息和用户数据。

### 关于此任务

安装 IBM Marketing Software 产品时,将在 Uninstall\_*Product* 目录中包括一个卸 载程序,其中 *Product* 是 IBM 产品的名称。在 Windows 上,还会将一个条目添加到 控制面板中的添加或删除程序列表。

如果您手动除去安装目录中的文件,而不是运行卸载程序,那么稍后在同一位置中重 新安装 IBM 产品时,结果可能是不完整的安装。在卸载产品后,不会将其数据库除去。 卸载程序仅除去在安装期间创建的缺省文件。不会除去安装之后创建或生成的任何文 件。

注:在 UNIX 上,必须由安装 Marketing Platform 的用户帐户运行卸载程序。

#### 过程

- 1. 如果您已部署 Marketing Platform Web 应用程序,请从 WebSphere 或者 WebLogic 中取消部署该 Web 应用程序。
- 2. 关闭 WebSphere 或 WebLogic。
- 3. 停止与 Marketing Platform 相关的进程。
- 4. 如果产品安装目录中存在 ddl 目录,请运行 ddl 目录中提供的脚本,以从系统表 数据库中删除表。
- 5. 请完成下列其中一个步骤来卸载 Marketing Platform:
	- v 单击 Uninstall\_*Product* 目录中存在的 Marketing Platform 卸载程序。卸载程 序运行方式与安装 Marketing Platform 时采用的方式相同。
	- 在命令行窗口中,浏览至卸载程序所在的目录,然后运行以下命令来通过使用 控制台方式卸载 Marketing Platform:

#### **Uninstall***\_Product* **-i console**

v 在命令行窗口中,浏览至卸载程序所在的目录,然后运行以下命令来通过使用 静默方式卸载 Marketing Platform:

#### **Uninstall***\_Product* **-i silent**

当您使用静默方式来卸载 Marketing Platform 时, 卸载过程不会显示任何用于 用户交互的对话框。

注: 如果您未指定用于卸载 Marketing Platform 的选项, 那么 Marketing Platform 卸载程序将按 Marketing Platform 的安装方式运行。

## 在与 **IBM** 技术支持联系之前

如果您遇到无法通过查阅文档解决的问题,那么贵公司的指定支持联系人可致电 IBM 技 术支持中心。使用这些准则来确保您的问题得以有效且成功地解决。

如果您不是贵公司的指定支持联系,请与 IBM 管理员联系以了解相关信息。

注:技术支持不会编写或创建 API 脚本。有关实现 API 产品的帮助,请与 IBM 专业 服务联系。

### 要收集的信息

联系 IBM 技术支持前, 请收集以下信息:

- v 有关问题性质的简短描述。
- v 发生问题时看到的详细错误消息。
- v 重现该问题的详细步骤。
- v 相关的日志文件、会话文件、配置文件和数据文件。
- v 关于 产品和系统环境的信息,您可以按"系统信息"中所述来获取。

### 系统信息

致电 IBM 技术支持时,可能会要求您提供有关系统环境的信息。

如果问题不妨碍登录,那么可在"关于"页面上获得大部分此类信息,该页面提供有关所 安装的 IBM 应用程序的信息。

可以通过选择帮助 **>** 关于来访问"关于"页面。如果"关于"页面不可访问,请检查位于应 用程序安装目录下面的 version.txt 文件。

#### **IBM** 技术支持的联系信息

有关联系 IBM 技术支持中心的方法,请参见 IBM 产品技术支持中心网站:[\(http://](http://www.ibm.com/support/entry/portal/open_service_request) [www.ibm.com/support/entry/portal/open\\_service\\_request\)](http://www.ibm.com/support/entry/portal/open_service_request)。

注:要输入支持请求,您必须使用 IBM 帐户登录。此帐户必须已链接至 IBM 客户编 号。要了解有关将您的帐户与 IBM 客户编号相关联的更多信息,请参阅"支持门户网站 "上的支持资源 **>** 授权的软件支持。

## 声明

本信息是为在美国提供的产品和服务而编写的。

IBM 可能在其他国家或地区不提供本文档中讨论的产品、服务或功能特性。有关您所在 区域当前可获得的产品和服务的信息,请向您当地的 IBM 代表咨询。任何对 IBM 产 品、程序或服务的引用并非意在明示或暗示只能使用 IBM 的产品、程序或服务。只要 不侵犯 IBM 的知识产权,任何同等功能的产品、程序或服务,都可以代替 IBM 产品、 程序或服务。但是,评估和验证任何非 IBM 产品、程序或服务,则由用户自行负责。

IBM 可能已拥有或正在申请与本文档内容有关的各项专利。提供本文档并不意味着授予 用户使用这些专利的任何许可。您可以用书面形式将许可查询寄往:

IBM Director of Licensing IBM Corporation North Castle Drive Armonk, NY 10504-1785 U.S.A.

有关双字节 (DBCS) 信息的许可证查询,请与您所在国家或地区的 IBM 知识产权部门 联系, 或用书面方式将查询寄往:

Intellectual Property Licensing Legal and Intellectual Property Law IBM Japan, Ltd. 19-21, Nihonbashi-Hakozakicho, Chuo-ku Tokyo 103-8510, Japan

本条款不适用英国或任何这样的条款与当地法律不一致的国家或地区:International Business Machines Corporation"按现状"提供本出版物,不附有任何种类的(无论是明 示的还是暗含的)保证,包括但不限于暗含的有关非侵权、适销和适用于某种特定用 途的保证。某些国家或地区在某些交易中不允许免除明示或暗含的保证。因此本条款 可能不适用于您。

本信息中可能包含技术方面不够准确的地方或印刷错误。此处的信息将定期更改;这 些更改将编入本资料的新版本中。IBM 可以随时对本出版物中描述的产品和/或程序进 行改进和/或更改,而不另行通知。

本信息中对任何非 IBM Web 站点的引用都只是为了方便起见才提供的, 不以任何方 式充当对那些 Web 站点的保证。那些 Web 站点中的资料不是 IBM 产品资料的一部 分,使用那些 Web 站点带来的风险将由您自行承担。

IBM 可以按它认为适当的任何方式使用或分发您所提供的任何信息而无需对您承担任何 责任。

本程序的被许可方如果要了解有关程序的信息以达到如下目的:(i) 允许在独立创建的程 序和其他程序(包括本程序)之间进行信息交换,以及 (ii) 允许对已经交换的信息进行 相互使用,请与下列地址联系:

IBM Corporation B1WA LKG1 550 King Street Littleton, MA 01460-1250 U.S.A.

只要遵守适当的条件和条款,包括某些情形下的一定数量的付费,都可获得这方面的 信息。

本文档中描述的许可程序及其所有可用的许可资料均由 IBM 依据 IBM 客户协议、IBM 国际程序许可协议或任何同等协议中的条款提供。

此处包含的任何性能数据都是在受控环境中测得的。因此,在其他操作环境中获得的 数据可能会有明显的不同。有些测量可能是在开发级的系统上进行的,因此不保证与 一般可用系统上进行的测量结果相同。此外,有些测量是通过推算而估算的,实际结 果可能会有差异。本文档的用户应当验证其特定环境的适用数据。

涉及非 IBM 产品的信息可从这些产品的供应商、其出版说明或其他可公开获得的资料 中获取。IBM 没有对这些产品进行测试,也无法确认其性能的精确性、兼容性或任何其 他关于非 IBM 产品的声明。有关非 IBM 产品性能的问题应当向这些产品的供应商提 出。

所有关于 IBM 未来方向或意向的声明都可随时变更或收回,而不另行通知,它们仅仅 表示了目标和意愿而已。

显示的所有 IBM 价格都是 IBM 建议的最新零售价,可随时更改而不另行通知。经销 商的价格可能会有所不同。

本信息包含在日常业务操作中使用的数据和报告的示例。为了尽可能完整地说明这些 示例,示例中可能会包括个人、公司、品牌和产品的名称。所有这些名字都是虚构 的,若现实生活中实际业务企业使用的名字和地址与此相似,纯属巧合。

版权许可:

本信息包括源语言形式的样本应用程序,这些样本说明不同操作平台上的编程方法。 如果是为按照在编写样本程序的操作平台上的应用程序编程接口(API)进行应用程序 的开发、使用、经销或分发为目的,您可以任何形式对这些样本程序进行复制、修 改、分发,而无需向 IBM 付费。这些示例并未在所有条件下作全面测试。因此,IBM 不能担保或暗示这些程序的可靠性、可维护性或功能。样本程序都是"按现状"提供的, 不附有任何种类的保证。对于因使用样本程序而引起的任何损害,IBM 不承担责任。

如果您正以软拷贝格式查看本信息,那么图片和彩色图例可能无法显示。

## 商标

IBM、IBM 徽标和 ibm.com 是 International Business Machines Corp. 在全球许多 管辖区域中注册的商标或注册商标。其他产品和服务名称可能是 IBM 或其他公司的商 标。Web 上 www.ibm.com/legal/copytrade.shtml 处的"版权和商标"提供了 IBM 商 标的当前列表。

## 隐私策略和使用条款注意事项

IBM 软件产品(包括作为服务解决方案的软件,即"提供的软件")可能会使用 cookie 或 其他技术来收集产品使用情况信息,以便改善最终用户体验、定制与最终用户的交互 或用于其他用途。cookie 是 Web 站点可发送至浏览器的数据,随后可将其存储在您的 计算机上作为标识您的计算机的标记。在许多情况下,这些 cookie 不会收集个人信息。 如果您要使用的软件产品允许您通过 cookie 或类似技术收集个人信息,我们将在下面 告知您具体情况。

根据已部署的配置,此软件产品可能使用会话和持久性 cookie,它们收集各个用户的用 户名和其他个人信息以用于会话管理、增强用户可用性或其他使用跟踪或功能性目 的。可以禁用这些 cookie,但禁用 cookie 同时也会除去它们所启用的功能。

通过 cookie 和类似技术收集的个人信息由不同的管辖区域监管。如果为此软件产品部 署的配置为您(作为客户)提供了通过 cookie 和其他技术从最终用户处收集个人信息 的能力,那么您应自行寻求适用于此类数据收集的任何法律的相关法律意见,包括在 适当时提供通知和同意文件的任何要求。

IBM 要求客户端 (1) 提供明确、显著的指向客户的 Web 站点使用条款(其中包括指 向 IBM 和客户端的数据收集和使用实践的链接) 的链接 (如隐私政策), (2) 告知访问 者 IBM 代表客户将 cookie 和透明 GIF/网络信标存放在访问者的计算机上并说明此类 技术的目的,并且 (3) 在法律允许的范围内,在客户或 IBM 代表客户将 cookie 和透 明 GIF/网络信标存放在 Web 站点访问者的设备上之前征得 Web 站点访问者的同意。

有关如何使用包括 cookie 在内的各种技术实现这些目的的更多信息,请参阅 IBM"网上 隐私声明"(http://www.ibm.com/privacy/details/us/en) 中的"Cookie、Web Beacon 和其他技术"部分。

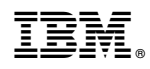

Printed in China